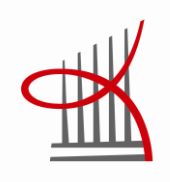

# **FebDok verkon mallinnus- ja laskentaohjelmisto sähkösuunnittelun työkaluna**

Tuomas Niukkanen

Opinnäytetyö Huhtikuu 2014 Talotekniikan koulutusohjelma Sähköinen talotekniikka

TAMPEREEN AMMATTIKORKEAKOULU Tampere University of Applied Sciences

## **TIIVISTELMÄ**

Tampereen ammattikorkeakoulu Talotekniikan koulutusohjelma Sähköinen talotekniikka

NIUKKANEN, TUOMAS: FebDok-verkon mallinnus- ja laskentaohjelmisto sähkösuunnittelun työkaluna

Opinnäytetyö 118 sivua, joista liitteitä 69 sivua Huhtikuu 2014

Opinnäytetyön tarkoituksena oli selvittää FebDok-verkon mallinnus- ja laskentaohjelmiston hyödyt ja haitat sekä tutkia, kuinka kyseinen ohjelmisto toimii osana sähkösuunnittelua. Opinnäytetyö tehtiin yhteistyössä entiseltä nimeltään tunnetun Airix Talotekniikan ja nykyiseltä nimeltään tunnetun Sweco Talotekniikan kanssa.

Suojauksen toimivuus tulee laskennallisesti todeta sähkölaitteistoa suunniteltaessa. Laskelmien teko on iso osa suunnitteluprosessia. Laskennan edetessä huomataan, kuinka laitteiston eri elementit vaikuttavat lopputulokseen. Laskelmat tulisi tehdä mahdollisimman varhaisessa vaiheessa suunnittelua. Laskelmien pohjalta on helppo toteuttaa muut suunnittelun osa-alueet, kuten nousujohtokaavioiden ja keskuskaavioiden suunnittelu.

FebDok verkon mallinnus- ja laskentaohjelmiston avulla todettiin kiinteistössä sijaitsevien pää- ja jakokeskuksien suojauksen toiminta sekä luotiin sähkösuunnitelmiin dokumentti, joka täyttää standardin SFS600 vaatimukset.

Laskelmien tuottaminen FebDok verkon mallinnus- ja laskentaohjelmiston avulla on helppoa ja nopeaa. Ohjelmasta saatavat dokumentit on mahdollista räätälöidä sellaisiksi, kuin asiakas vaatii. Ohjelman huonona puolena on tällä hetkellä ilmenevä ohjelmointivirhe, joka kaataa ohjelman aina kiskosiltaa valittaessa. Ongelmasta ilmoitettiin ja se tullaan korjaamaan seuraavaan päivitykseen.

## **ABSTRACT**

Tampere University of Applied Sciences Degree Programme in Building Services Engineering Electrical Building Services

NIUKKANEN, TUOMAS: Modelling and Calculation Software of FebDok Network as a Tool in Electrical Planning

Bachelor's thesis 118 pages, appendices 69 pages April 2014

The purpose of this thesis was to investigate the advantages and disadvantages of the modelling and calculation software of FebDok network, as well as to study how the software works as part of the electrical planning. The thesis was carried out in collaboration with Sweco Talotekniikka, formerly known as Airix Talotekniikka Oy.

Protection functionality must be calculated when planning an electrical system. Making the calculations is a big part of the planning process. When calculating fault currents and the automatic disconnection of supply, you will realise how every element and component affects the final result. Calculations should be made at an early stage of the process. The calculations facilitate the implementation of the rest of the planning process, e.g. the mains diagrams and switchboard schematics.

With the help of the calculations made with the modeling and calculation software of FebDok network, the function of the automatic disconnection of supply in the main exchanges and distribution boards was stated and a document for the electrical plans was created to meet the requirements in the standard SFS 600.

Generating the calculations with the modeling and calculation software of FebDok network is quick and easy. The documents that are available through the program can be customized to meet the customer's needs. A downside of the program is a programming error, which crashes the program every time you select a railing. The problem was reported and it will be fixed in the next update.

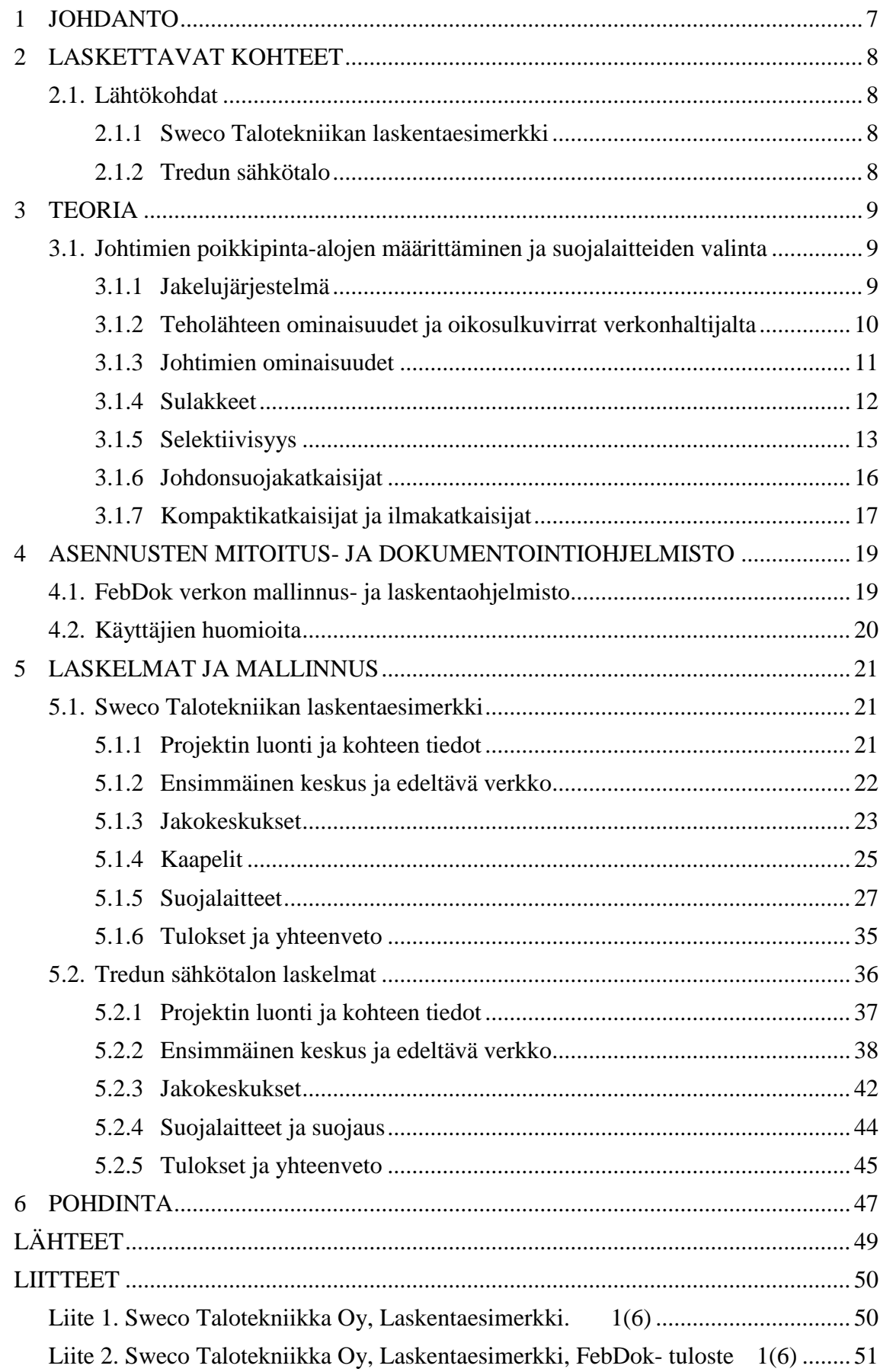

# **ERITYISSANASTO**

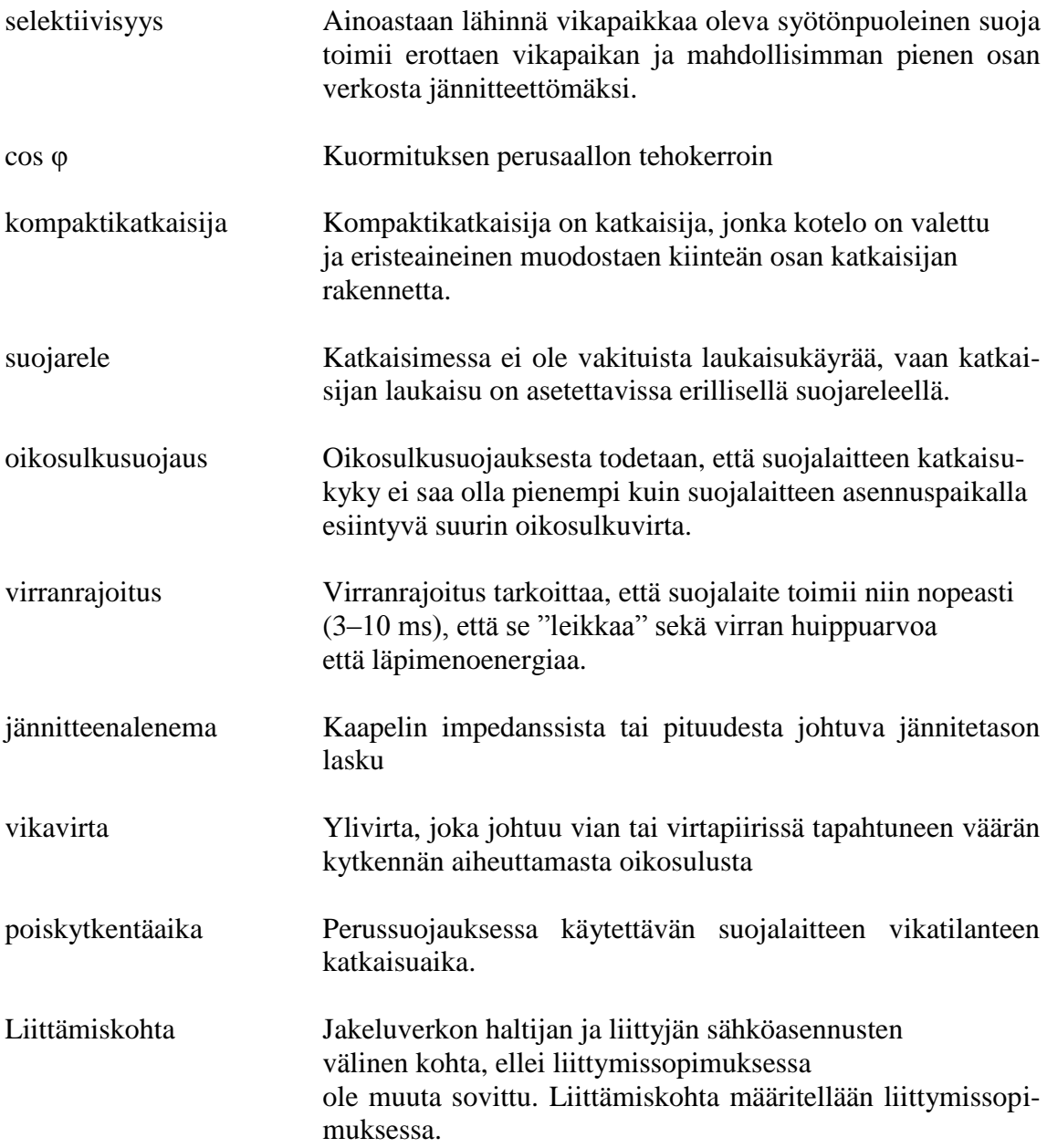

#### <span id="page-6-0"></span>**1 JOHDANTO**

Pienjännitesähköasennus standardi SFS-käsikirja 600 määrittelee säännöt, joiden mukaan sähkölaitteisto rakennetaan turvalliseksi ja toimivaksi. Vian sattuessa ei saisi aiheutua vahinkoa laitteille, ihmisille tai eläimille. (SFS-käsikirja 600-1, 2012)

Saatettaessa laitteistoa turvalliseksi, on varmistettava syötön automaattinen poiskytkentä vian takia. Tämä tarkoittaa sitä, että vikatilanteessa käytetty suojalaite katkaisee piirin automaattisesti vaaditussa ajassa. TN- järjestelmässä sallitaan korkeintaan 5 sekunnin poiskytkentäaika pääjohdoilla. Ryhmäjohdoilla sallittu poiskytkentäaika on korkeintaan 0,4 sekuntia. Syötön automaattisen poiskytkennän varmistaminen suoritetaan laskelmin ennen laitteiston rakentamista.

Toinen iso osa laskentaa on määritellä suojalaitteet ja laskea suojalaitteiden näkemät oikosulkuvirrat (asennuspaikalla ilmenevät prospektiiviset oikosulkuvirrat). Tällä varmistetaan, että suojalaitteiden katkaisukyvyt riittävät katkaisemaan virtapiirin.

Tutkittaessa verkon rakennetta FebDokilla, voidaan samanaikaisesti määrittää laitteiston suojalaitteet ja kaapelit, tutkia jännitteenalenemia ja selektiivisyyksiä, sekä todeta syötön automaattinen poiskytkentä.

Laskelmat tukevat muuta sähkösuunnittelua. Ne varmistavat koko sähköjärjestelmän toimivuuden ja takaavat käyttäjälle turvallisen laitteiston. Laskelmien yhteenvetona syntyy asiakirja, joka liitetään valmiisiin sähkösuunnitelmiin vaatimusten mukaisesti. Laitteistoa käyttöönotettaessa sähköurakoitsija toteuttaa käyttöönottotarkastuksen. Laskelmien tulosten ja käyttöönottotarkastuksessa tehtyjen mittausten tulosten tulisi olla yhdenmukaiset.

Tämän insinöörityön tarkoituksena on analysoida Sweco Talotekniikan käyttöön ottaman FebDok- verkon mallinnus- ja laskentaohjelmiston käytettävyyttä. Samalla tämän opinnäytetyön laatija valmistautuu työelämässä käyttämään ohjelmistoa hallitusti ja ammattitaitoisesti.

## <span id="page-7-0"></span>**2 LASKETTAVAT KOHTEET**

#### <span id="page-7-1"></span>**2.1. Lähtökohdat**

Sweco Talotekniikalla on ollut FebDok käytössä jo jonkin aikaa, joten lisenssit olivat käytössä. Tutkittaviksi kohteiksi valittiin koulutusmateriaalina ollut laskentaesimerkki sekä koulurakennus, joka rakennetaan Tampereelle. Onko viisasta laskea pienempiä kohteita ohjelmalla? Onko ohjelma helppo käyttää? Kuluuko liikaa aikaa projektin luomiseen? Onko käyttöliittymä selkeä?

## <span id="page-7-2"></span>**2.1.1 Sweco Talotekniikan laskentaesimerkki**

Sweco Talotekniikka Oy:n sähkösuunnittelijoiden koulutuksessa oli esimerkkinä laskettu ilman mallinnus- ja laskentaohjelmistoa omakotitalon/maatilan syötön automaattinen poiskytkentä (liite 1). Tilanne oli fiktiivinen, joten arvot eivät olleet todellisia.

#### <span id="page-7-3"></span>**2.1.2 Tredun sähkötalo**

Opinnäytetyön pääkohteeksi valittiin Tampereelle rakenteilla oleva koulurakennus. Tampereen kaupungin tilakeskus rakennuttaa Tampereen seudun ammattiopisto Tredulle uuden koulurakennuksen Tampereen Hervantaan. Ammattikoulun opiskelijat saavat käyttöönsä uuden rakennuksen, joka tullaan tuntemaan nimellä Sähkötalo. Huoneistoala tulee olemaan noin 8000 m<sup>2</sup>. Rakentaminen ajoittuu vuodelle 2014 ja käyttöönotto tapahtuu vuoden 2015 alussa. Tilat jaetaan tiimeittäin neljään kerrokseen. Jokainen suuntautumisvaihtoehto saa oman kerroksensa. Hankkeen investointikustannusten arvioidaan olevan noin 13,3 miljoonaa euroa. (Raija Lindell, Tampereen kaupunki, 2012)

#### <span id="page-8-0"></span>**3 TEORIA**

## <span id="page-8-1"></span>**3.1. Johtimien poikkipinta-alojen määrittäminen ja suojalaitteiden valinta**

Pienjännitesähköasennuksia käsittelevä standardisarja SFS 6000 määrittelee perusperiaatteet, joidenka mukaan asennuksissa käytettävät komponentit valitaan. Varsinaiset soveltamisohjeet on julkaistu teknisessä raportissa TR 50480, joka sisältää johtimien poikkipinta-alojen ja suojalaitteiden valintaan tarvittavat laskentakaavat. Yleisesti laskelmat kuitenkin toteutetaan ohjelmistojen avulla, kuten tässä opinnäytetyössä FebDokin avulla. FebDok käyttää laskelmissa teknisessä raportissa määritettyjä laskentakaavoja. Tärkeää on ymmärtää mitä ohjelma laskee ja miksi. Teoriaosuudessa on käsitelty eri sähkölaitteistojen osia, jotka vaikuttavat verkon rakenteeseen ja laskennan kulkuun. (Tekninen raportti, TR 50480, 2011)

#### <span id="page-8-2"></span>**3.1.1 Jakelujärjestelmä**

Suunniteltaessa sähkölaitteistoa tulee jakelujärjestelmän ominaisuudet olla tiedossa. Turvallinen laitteisto taataan, kun sähkösuunnitelmat toteutetaan jakelujärjestelmän mukaisesti. Jos järjestelmää muutetaan, voi muutos vaikuttaa laitteiston turvallisuuteen. Olennaisia asioita koskien jakelujärjestelmän rakennetta ovat muun muassa järjestelmän maadoitustapa (TN-S, TN-C, IT ja TT) sekä jännitteisten johtimien lukumäärä ja tyyppi. Taulukossa 1 on selvennetty järjestelmissä käytettyjen kirjaimien merkitykset.

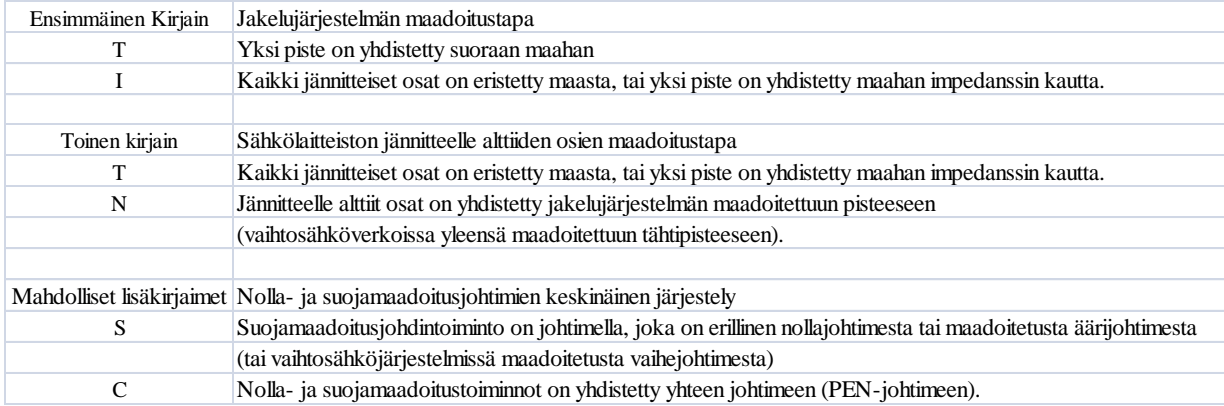

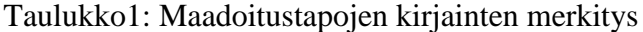

(SFS-käsikirja 600-1, Sähköasennukset, pienjännitesähköasennukset, 2012.)

Luvussa 5, kohdassa 5.2 esitetyn järjestelmän maadoitustapa on mallia TN-C-S. Kyseessä on yhdistelmäjärjestelmä.

TN-C-S- järjestelmä on sekoitus TN-S- ja TN-C- järjestelmiä. TN-C- järjestelmä sijaitsee aina syöttävän verkon puolella verrattuna TN-S järjestelmään. Yksinkertaistettuna tämä tarkoittaa, että osassa järjestelmää on erillinen nolla- ja PE- johdin. Kuviossa 1 on esitetty TN-C-S- järjestelmän rakenne.(D1,Käsikirja rakennusten sähköasennuksista, 2012)

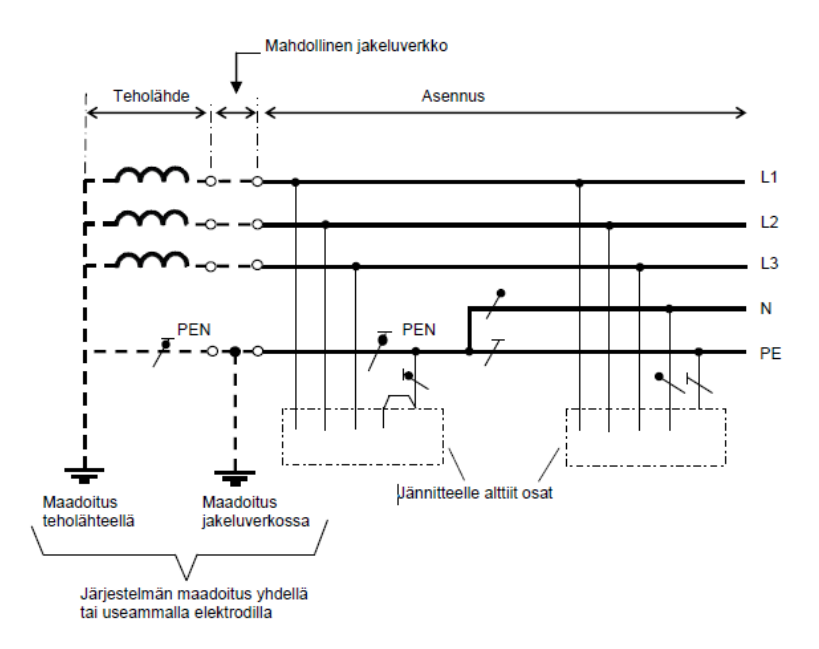

Kuvio1: TN-C-S järjestelmä (SFS-käsikirja 600-1, 2012)

TN-C-S- järjestelmässä PEN- johdin erotetaan suojamaadoitusjohtimeksi ja nollajohtimeksi tietyssä kohtaa järjestelmää. Yleensä muutos tehdään kiinteistön pääkeskuksella.

#### <span id="page-9-0"></span>**3.1.2 Teholähteen ominaisuudet ja oikosulkuvirrat verkonhaltijalta**

Hyvissä ajoin sähkösuunnitteluprojektia on verkkoyhtiöltä tiedusteltava laskennassa tarvittavia oikosulkuvirtoja, sekä oikosulkuvirran tehokerrointa cos φ:tä. Yhtiöt ilmoittavat verkkosivuillaan mitoituksessa tarvittavat tiedot. Varmin tapa selvittää oikosulkuvirrat, on ottaa yhteyttä verkonhaltijaan. Jos laskenta aloitetaan muuntajalta, niin sen parametrit tulisi olla tiedossa. Muuntajan impedanssia määriteltäessä oleellisia suureita ovat ensiö- ja toisiojännite, muuntajakapasiteetti (kVA) sekä muuntajan suhteelliset oikosulkujännitteet. Muuntajan valmistaja ilmoittaa tarvittavat tiedot. Tarkemmat kaavat ja suureet on ilmoitettu teknisessä raportissa, TR 50480.

ST- kortti 13.31, rakennusten sähköverkon ja liittymän mitoittamisesta kertoo esimerkiksi, että Fortumin alueella sijaitsevien uusien liittymien, joiden pääsulakkeina ovat 3\*25 ampeerin sulakkeet, oikosulkuvirta liittymispisteessä tulisi olla vähintään 250 ampeeria. Vanhojen liittymien oikosulkuvirta tulisi olla vähintään 180 ampeeria. Eri verkkoyhtiöillä on eroja oikosulkuvirroissa. Pääasia kuitenkin on, että laitteiston suojaus toteutuu vaaditulla tavalla.

#### <span id="page-10-0"></span>**3.1.3 Johtimien ominaisuudet**

Laskettaessa syötön automaattista poiskytkentää ja laitteistossa ilmeneviä oikosulkuvirtoja on hyvä olla käsitys kaapelien ja johtimien ominaisuuksista. Materiaalin resistiivisyys ilmaisee kuinka suuri resistanssi tietyn kokoisella kappaleella on. Johtimen resistiivisyys ilmoitetaan 20 asteen lämpötilassa. Kuparin resistiivisyys 20 asteen lämpötilassa on metriä kohden 18,51 m $\Omega^*$ mm<sup>2</sup>. Alumiinin vastaava arvo on 29,41 m $\Omega^*$ mm<sup>2</sup>. Resistiivisyyden avulla voidaan määrittää johtimen resistanssi. Reaktanssi on resistanssin ja reaktanssin summaamisesta syntyvän impedanssin imaginäärinen osa. Reaktanssi ilmoitetaan muodossa m $\Omega/m$ . (Tekninen raportti, TR 50480, 2011)

Huomioon otettavia asioita johtimien ja kaapeleiden valinnassa ovat materiaalin resistiivisyys, johtimien impedanssi, kaapelin asennustapa, kaapelin ulkoiset olosuhteet, kaapelin pituus, muut kaapelit ja lämpötila.

Hyvän sähkön laadun takaamiseksi on otettava huomioon kaapelissa ja johtimessa tapahtuva jännitteenalenema. Se tarkoittaa kaapelin impedanssista tai pituudesta johtuvaa jännitetason laskua. Jännitteenalenemalle on standardissa esitetty suuntaa antava yläraja tilanteesta riippuen. Yleisestä jakeluverkosta syötettäessä, valaistusryhmissä alenema ei saa olla yli 3 prosenttia. Muissa käytöissä syötettäessä yleisestä verkosta, jännitteenalenema ei saa olla yli 5 prosenttia asennuksen nimellisjännitteestä (SFS-käsikirja 600-1, Sähköasennukset, pienjännitesähköasennukset, 2012).

## <span id="page-11-0"></span>**3.1.4 Sulakkeet**

Suojalaitetta valittaessa on tärkeää, että sen katkaisukyky on vähintään niin suuri kuin asennuspaikalla esiintyvä suurin prospektiivinen virta (Tekninen raportti TR 50480, 2011). Talotekniikassa käytettävät sulakkeet jaotellaan tulppasulakkeisiin ja kahvasulakkeisiin. Kirjainmerkintä (esim. gG) ilmaisee sulakkeen katkaisualueen ja käyttöluokan. Tulppasulakkeet käyvät sekä oikosulku- että ylikuormitussuojaukseen. Kuitenkin tulppasulakkeen katkaisukyky oikosulkusuojauksessa rajoittaa sen käyttöä. Kahvasulakkeet soveltuvat katkaisukykynsä takia erityisen hyvin oikosulkusuojaukseen. Tulppasulakkeiden katkaisukyky on enintään 20kA, ja kahvasulakkeiden katkaisukyky yltää aina 100 kA saakka. Jokainen virtapiiri on varustettava oikosulku- ja ylikuormitussuojalla. (ST- kortti 53.14, 2004)

Helpoin tapa tutkia sulakkeiden ominaisuuksia on tarkastella suojalaitteen virtaaikakäyriä. Käyristä selviää suojalaitteen toiminta-aika. Vaaka-akselilla on esitetty suojalaitteen näkemä prospektiivinen oikosulkuvirta. Pystyakselilta selviää suojalaitteen toiminta-aika. Kuviossa 2 on esitetty usean suojalaitteen virta-aikakäyrät.

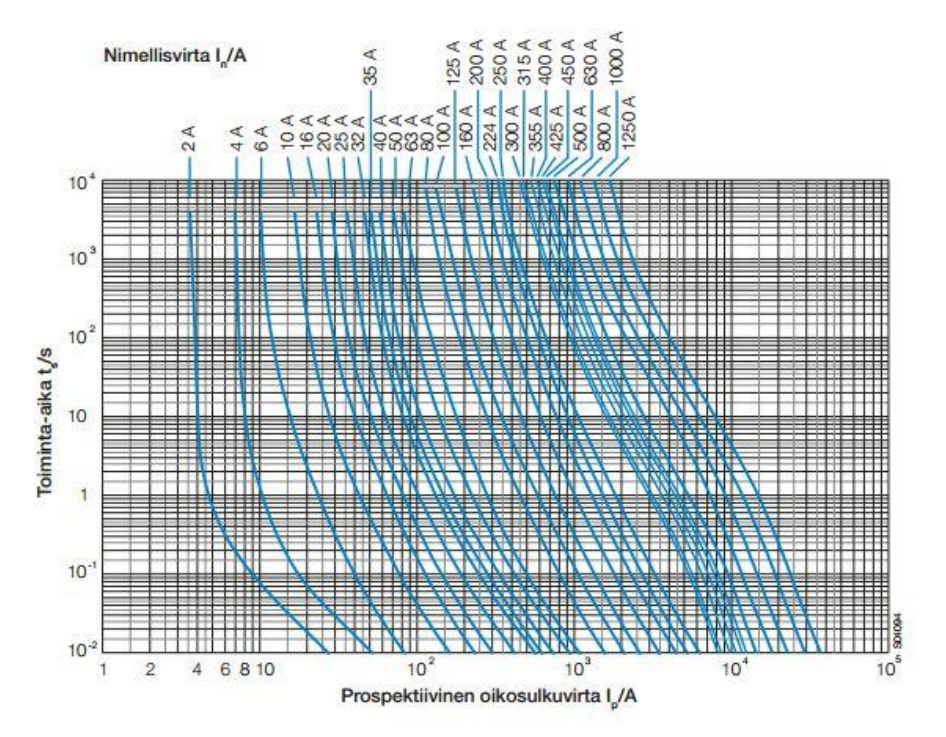

Kuvio2: ABB:n kahvasulakkeiden virta-aikakäyrät (Kahvasulakkeet, 2...1600, ABB)

Virta-aikakäyriä ei tule sekoittaa sulamisaikakäyriin, jotka ovat muodoiltaan vastaavanlaisia. Kuviossa 3 on esitetty ST- kortin 53.14 esimerkki sulamisaikakäyrästä. Sulamisajalla tarkoitetaan aikaa, joka on sulakelangan sulamisen alkuhetken ja valokaaren syttymisen välinen aika (ST- kortti 53.14, 2004).

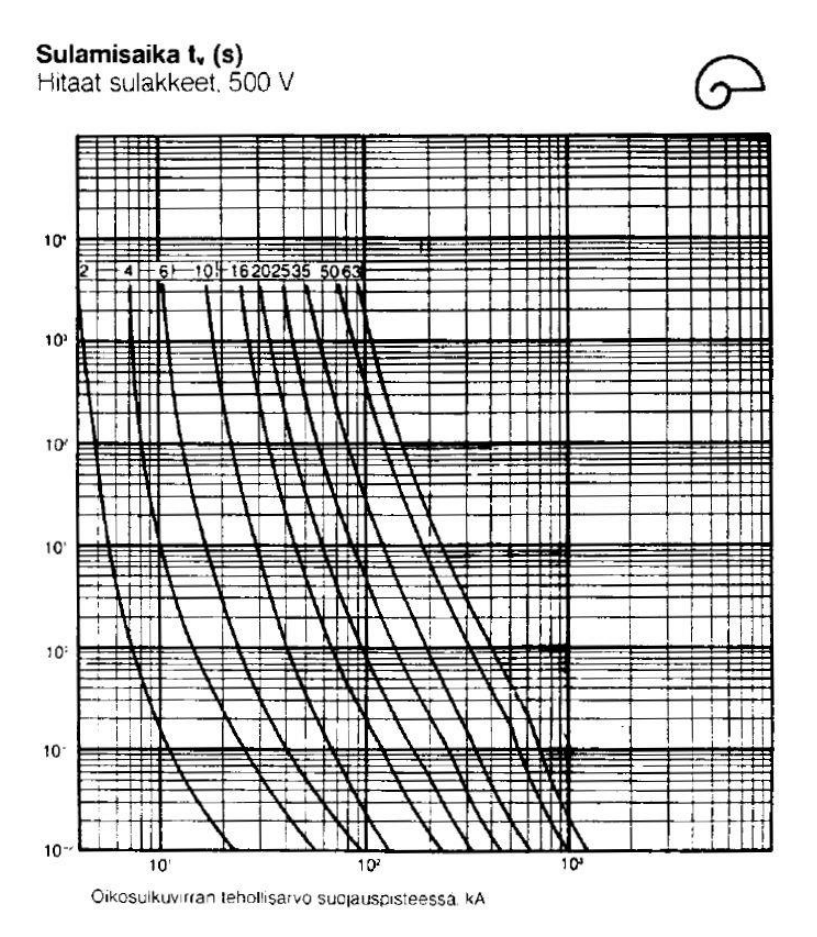

Kuvio3: Sulamisaikaa havainnollistava esimerkki (ST- kortti 53.14, 2004)

Sulakkeiden rooli kiinteistön suojauksessa on nykyään vielä melko suuri. Suuri osa keskuksia suojaavista komponenteista toteutetaan sulakkeilla, koska ne ovat edullisia ja toimintavarmoja.

## <span id="page-12-0"></span>**3.1.5Selektiivisyys**

.

Hyvän suunnittelun edellytyksenä on myös tehdä suojaukselle selektiivisyystarkastelu. Tavoitteena on, että vain lähinnä vikapaikkaa oleva suojalaite toimii (ST- kortti 53.13, 2008). Näin rajataan vika mahdollisimman pienelle alueelle. Selektiivisyys voidaan saavuttaa muutamalla eri tavalla. Tavat on listattu ohessa (ST- kortti 53.13, 2008).

- Virtaselektiivisyys

Syötönpuoleisen suojalaitteen asettelu on korkeampi kuin oikosulkuvirta kuormanpuoleisella suojalaitteen asennuspaikalla.

- Aikaselektiivisyys

Sarjassa olevien suojalaitteiden toiminta-aikoja on porrastettu.

- Vyöhykeselektiivisyys tai lukitussuojaus

Kun suojalaite havaitsee suuren vikavirran, lähettää se edeltävälle suojalle lukituskäskyn.

- Suuntaselektiivisyys

Käytössä rengasverkoissa. Suojareleet valvovat virran suuruutta ja suuntaa. Suoja osaa erottaa verkosta vain viat jättäen muun verkon toimintakuntoon.

Selektiivisyys on helppo toteuttaa sulakkeilla, koska niiden virta-aikakäyrät ovat muodoiltaan samanlaiset. Sulakesuojauksessa selektiivisyys saavutetaan kun valitaan sulakkeet siten että niiden nimellisvirrat ovat suhteessa 1:1,6. Suojalaitevalmistajat kuitenkin ilmoittavat, että saman valmistajan sulakkeilla selektiivisyys toteutuu jo suhteella 1:1,25. (Kahvasulakkeet, 2...1600, ABB)

Selektiivisyyden tarkasteluun on avuksi muutamia työkaluja. Tarkastelun voi tehdä suoraan virta-aikakäyristä tai valmistajien ilmoittamista taulukoista ja kuvaajista. Kuviossa 4 on esitetty kaavion avulla kahvasulakkeiden selektiivisyydet.

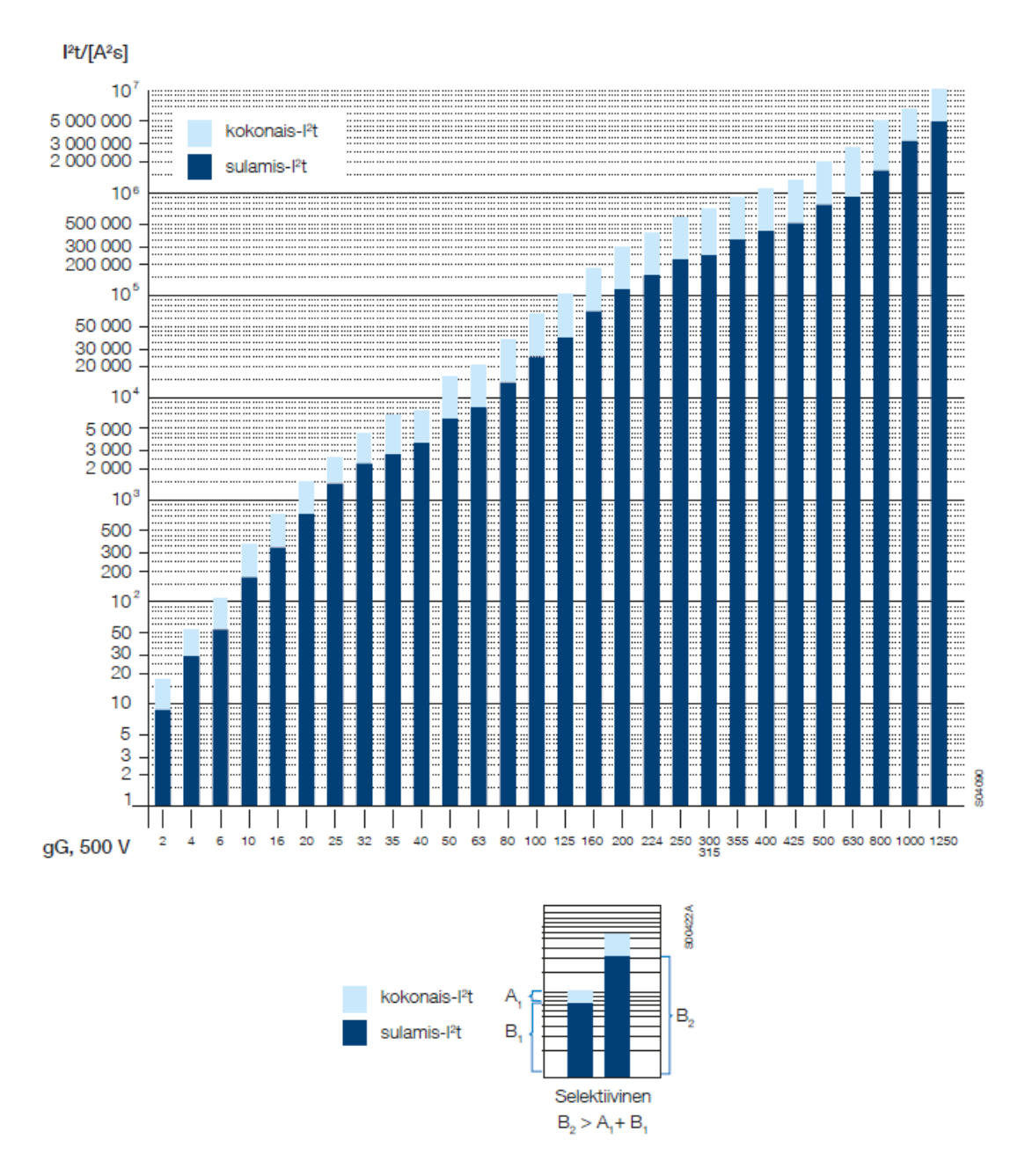

Kuvio4: ABB:n gG- sulakkeiden kokonaisenergiat ja oikosulkurajoitusarvot ( Kahvasulakkeet, 2...1600, ABB)

Kaaviosta voidaan palkkeja tutkimalla päätellä ovatko sulakkeet selektiivisiä keskenään. Jos palkkien vaaleat osat leikkaavat samaa arvoa y-akselilla, niin suojaus on epäselektiivinen. Saman voi ilmaista myös kuvion 4 kaavalla.

Esimerkki epäselektiivisyydestä on havainnollistettu esimerkkilaskun kuvassa 12. Kuvasta huomataan, että suojalaitteiden vika-aikakäyrät menevät osittain päällekkäin. Näin ollen on olemassa riski, että vian sattuessa ryhmäjohdossa myös jakokeskusta suojaava sulake katkaisee virtapiirin. Suunniteltaessa sähkölaitteistoa pyritään verkko suunnittelemaan selektiiviseksi, mutta määräyksissä suojalaitteiden poiskytkentäajat menevät selektiivisyystarkastelun edelle valittaessa suojalaitetta (ST-kortti 53.13, 2008).

## <span id="page-15-0"></span>**3.1.6 Johdonsuojakatkaisijat**

Johdonsuojakatkaisijoita käytetään yleisesti talotekniikassa. Pistorasia- ja valaistusryhmät on yleensä suojattu johdonsuojakatkaisijoilla. Standardit määrittelevät johdonsuojakatkaisijoiden B-, C- ja D-käyrät. Valmistajat voivat lisäksi määrittää lisäkäyriä. Johdonsuojakatkaisijoiden nimellisvirta on enintään 125 ampeeria. Käytetyin katkaisukykyluokka talotekniikassa on 6 kA:n luokka. Johdonsuojakatkaisijoiden katkaisukyvyt yltävät aina 25kA: n saakka. Samoin kuin sulakkeilla myös johdonsuojakatkaisijoilla on virta-aikakäyrät. Eri johdonsuojakatkaisijatyypeillä on omat käyränsä. (ST- kortti 53.45, 2004)

Kuviossa 5 on esitetty johdonsuojakatkaisijan virta-aikakäyrä. Käyrästä on hyvä huomioida terminen laukaisukäyrä(a) sekä magneettinen laukaisukäyrä(b). Termistä osaa käytetään ylivirtasuojaukseen ja magneettista osaa oikosulkusuojakseen. (Pienjännitekojeet, ABB)

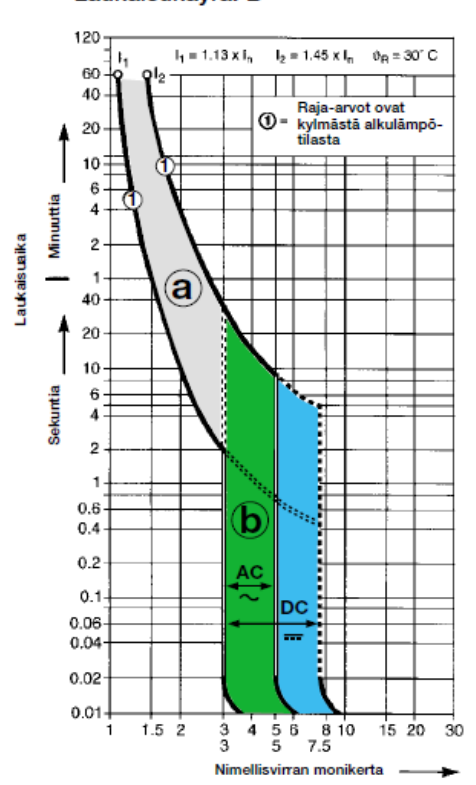

Laukaisukäyrä: B

Kuvio5: Erään ABB:n johdonsuojakatkaisijan virta-aikakäyrä (Pienjännitekojeet, ABB)

Kuviossa 5  $I_1$  on pitorajavirta ja  $I_2$  on laukaisurajavirta. Termisessä laukaisussa suojalaitteen tulee kestää 60 minuuttia alle 1,13<sup>\*</sup>I<sub>n</sub> olevat virrat ja laukaista yli 1,45<sup>\*</sup>I<sub>n</sub> suuruisilla virroilla. Magneettisessa laukaisussa laukaisuajan ollessa 0,1 sekuntia, johdonsuojakatkaisijan tulee kestää alle kolme kertaa nimellisvirran suuruiset virrat ja laukaista yli viisi kertaa nimellisvirran suuruisilla virroilla. Esimerkiksi B-tyypin johdonsuojakatkaisijoille on ilmoitettu taulukoissa pienimmäksi oikosulkuvirraksi 50 ampeeria jolla sen tulee toimia. (Pienjännitekojeet, ABB)

$$
I_2 = 5 * I_n
$$

$$
I_2 = 5 * 10A = 50A
$$

Kuten sulakkeilla myös johdonsuojakatkaisimia käytettäessä on suoritettava selektiivisyystarkastelu. Siihen tuovat haastetta sulakkeiden ja johdonsuojakatkaisijoiden erilaiset virta-aikakäyrät. Yleensä suuremmissa kohteissa ei kuitenkaan ongelmia ilmene, koska jakokeskusta syöttävät sulakkeet ovat kooltaan sellaisia, että käyrämuodot eivät kohtaa.

## <span id="page-16-0"></span>**3.1.7 Kompaktikatkaisijat ja ilmakatkaisijat**

Kompaktikatkaisija on muovirunkoinen katkaisija. Katkaisijaa on kolmea eri runkomallia: ulosvedettävä, kiinteä ja ulosotettava. Katkaisijan vivulla ohjataan suoraan katkaisijan koskettimia. Kompaktikatkaisijat ovat yleistyneet laajasti sähköverkon suojauksessa. Katkaisijaa voidaan käyttää laitteistosuojauksessa, moottorin tai generaattorin suojauksessa, käynnistinyhdistelmissä (kompaktikatkaisija, kontaktori ja lämpörele) sekä erotuskäytössä. Kompaktikatkaisijoita on saatavilla aina 200kA:iin saakka. (ST- kortti 53.45, 2004)

Ilmakatkaisijat ovat yleisempiä teollisuudessa niiden paremman mekaanisen kestävyyden takia. Ne ovat yleensä metallirunkoisia ja jousiviritteisiä. Ilmakatkaisijat ovat kauko-ohjattavissa. Myös ilmakatkaisijoita on saatavilla aina 200kA:iin saakka. (ST- kortti 53.45, 2004)

Kompakti- ja ilmakatkaisijoille ei ilmoiteta vastaavia virta-aikakäyriä kuten sulakkeille ja johdonsuojakatkaisijoille. Niissä on erilliset elektroniset suojareleet, jotka asetellaan kohteiden tarpeiden mukaan. Kompakti- ja ilmakatkaisijoiden käyrät muuttuvat releiden asettelujen mukaan. Suojareleiden hyviä puolia on helppo säätö ja monipuoliset asettelumahdollisuudet, oikosulkulaukaisun hidastettavuus selektiivisyyden saavuttamiseksi, monenlaisen mittaustiedon ulos saanti ja hälytystoiminnot. Katkaisijat ovat liitettävissä rakennusautomaatiojärjestelmiin väyläliitäntöjen avulla. Lisäksi niihin on saatavilla erilaisia valmistajakohtaisia lisävarusteita. Varavoimaverkkojen lisääntyessä katkaisijoihin on muun muassa saatavilla automaattisia syötönvaihtokytkimiä, jotka normaaliverkon syöttölinjan katketessa vaihtavat automaattisesti asentoa varavoimaverkon puolelle ohjelmoidun viiveen jälkeen.

Katkaisijoiden valmistajilta löytyy omia laskentatyökaluja niiden suojareleiden määrittelyyn ja selektiivisyyden tarkasteluun. Kyseisiä apuohjelmia on hyvä käyttää, koska laitekirjastot ovat ajan tasalla.

#### <span id="page-18-0"></span>**4 ASENNUSTEN MITOITUS- JA DOKUMENTOINTIOHJELMISTO**

## <span id="page-18-1"></span>**4.1. FebDok verkon mallinnus- ja laskentaohjelmisto**

FebDok verkon mallinnus- ja laskentaohjelmisto on norjalaisen NELFO- järjestön vuonna 1991 markkinoille tuoma apu- ja laskentaohjelmisto. NELFO:n tehtävänä on kehittää ja ylläpitää jäsentensä kilpailukykyä. FebDok käyttää voimassa olevia standardeja laskelmissa. Ohjelmisto on laajasti käytössä Norjassa ja Ruotsissa. Ohjelmiston pääkäyttäjiä ovat suunnittelijat mutta myös urakoitsijat, valvojat ja opiskelijat käyttävät sitä. Myös Suomessa ollaan ottamassa ohjelmaa käyttöön, johtuen ohjelmiston laajasta suojalaite- ja kaapelikirjastosta.

*(*FebDok yleistä, NELFO, Luettu ja käännetty 2013)

FebDoc:in ominaisuuksia:

- Oikosulku- ja vikavirtamitoitus
- Kosketusjännitteiden ja jännitteenaleneman laskenta
- Johtimien, kiskojen ja suojalaitteiden valinta
- Tarkastelee verkon kapasiteettia ja suojalaitteiden laukaisuaikoja
- Selektiivisyystarkastelu
- Back- up- ja ylijännitesuojaus
- Suunnittelun osaksi vaadittavien asiakirjojen saanti
- Sähköinen tiedonjako
- UPS- järjestelmien laskenta ja määritys
- Muuntajien määritys (ensiö ja toisio)

*(*FebDok ominaisuudet, NELFO, Luettu ja käännetty 2013)

## <span id="page-19-0"></span>**4.2. Käyttäjien huomioita**

Sweco Talotekniikka Oy on käyttänyt FebDokia vasta lyhyen ajan. Sillä on laskettu vasta muutamia kohteita, joten käyttäjien kokemukset ovat vielä suppeat. Parannusehdotuksia ja muita huomioita on listattu käytön yhteydessä. Nämä huomiot ovat tämän opinnäytetyön tekijän ja muutaman kokeneemman sähkösuunnittelijan tekemiä.

Hyvät puolet:

- Verkon muodostaminen on yksinkertaista.
- Laaja laite- ja kaapelikirjasto.
- Selitykset lyhenteille saadaan tulostettua yhteenvetoon.
- Virheraportti kertoo jos suunnittelussa joitain epäkohtia.
- Ohjelmaa on helppo käyttää, koska kielenä on oma äidinkieli.

Parannettavaa tai huomioitavaa:

- Edeltävän verkon ominaisuuksiin on kiinnitettävä huomiota.
- Laskenta olisi hyvä toteuttaa ennen kuin varsinainen nousujohtokaavio on suunniteltu. Näin ollen muutoksia jo tehtyihin suojalaitevalintoihin ei tarvitse tehdä, jos suojaus ei toimi vaatimusten mukaisesti.
- On epätietoisuutta mihin ohjelma tallentaa tiedoston laskelmista.
- Tuloksissa esiintyy runsaasti eri virtojen arvoja, mikä aavistuksen hankaloittaa tulosten hahmottamista.
- Tuloksista ei suoraan selviä suojauksen toimivuus. Laskettaessa ohjelma ilmoittaa, toimiiko suojalaite vai ei. Tulosteissa olisi hyvä olla yksinkertainen merkintä toimiiko suojalaite vai ei.

Tekninen tuki Sähköinfon kanssa testattiin myös projektin aikana. Uuden päivityksen myötä ilmennyt ongelma havaittiin ja sitä lähdettiin selvittämään Sähköinfon kanssa. Lopulta sain ilmoituksen, että ohjelmointivirhe aiheutti FebDokin kaatumisen kiskostoa muuntajalta pääkeskukselle valittaessa. Virhe korjataan seuraavaan päivitykseen mahdollisen nopeasti.

## <span id="page-20-0"></span>**5 LASKELMAT JA MALLINNUS**

## <span id="page-20-1"></span>**5.1. Sweco Talotekniikan laskentaesimerkki**

Ennen varsinaista päätyötä harjoiteltiin ohjelman käyttöä yksinkertaisen esimerkkilaskun avulla.

## <span id="page-20-2"></span>**5.1.1 Projektin luonti ja kohteen tiedot**

Laskelmaa tehdessä FebDokiin saatiin uusi päivitys ja siinä valikoiden ulkoasuun tuli muutoksia.

Aloitettaessa laskentaa kannattaa syöttää yksityiskohtaiset kohdetiedot ja laitteiston nimi. Nimi tulee näkyviin laitteistorekisteriin, jossa näkyy kaikki ohjelmalla laskettavat kohteet. Aloitusvalikossa laskentaan vaikuttavia määrityksiä ovat jakelujärjestelmän rakenne, laitteiston kohta josta laskenta aloitetaan sekä jännitteenaleneman varoitustasot.

| Laitteiston määrittely |                                                           |                                                                                                    |                                  |
|------------------------|-----------------------------------------------------------|----------------------------------------------------------------------------------------------------|----------------------------------|
| Määrittely             |                                                           |                                                                                                    |                                  |
| Ensimmäinen keskus     |                                                           |                                                                                                    |                                  |
| Edeltävä verkko        |                                                           |                                                                                                    | Valitse projekti                 |
|                        | Laitteiston nimi                                          | harjoitus 1 - Koulutus 321                                                                                                    | E-Ei mikään projekti<br>B63328HS |
|                        | Laitteiston numero                                        |                                                                                                    | B62094BS                         |
|                        | Tilausnumero                                              |                                                                                                    | B64472BS                         |
|                        | Mitoitusperusta                                           | SFS 6000:2012                                                                                                    |                                  |
|                        | Jakelujärjestelmä                                         | 400<br>Järjestelmäjännite                                                                                                    |                                  |
|                        | $C$ $\Pi$<br>$G$ TN-C-S                                   | Verkkotaajuus<br>[Hz]<br>50                                                                                                    |                                  |
|                        | $C$ TN-S<br>$C$ $\Pi$                                     |                                                                                                    |                                  |
|                        | $C$ DC                                                    | Tottale tappio<br>[kW]<br>0.034                                                                                                    |                                  |
|                        | Laske mistä                                               | Jännitteenalenemalaskelmat                                                                                                    |                                  |
|                        | Pääkeskus<br>(C (Jakelupiste)<br>(Liittymiskohta)         | Varoitustaso - yhteenlaskettu jännitteenalenema [%]                                                                                                    | $\div$<br>$\overline{4}$         |
|                        | C Muuntaja                                                | Varoitustaso - jännitteenalenema keskukseen<br>$\lceil 9/6 \rceil$                                                                                      | 곡<br>$\overline{a}$              |
|                        |                                                           | Jakokeskuksen nimi josta jännitehäviö lasketaan                                                                                                    | PÄÄKESKUS                        |
|                        | Ref.merk. EN 81346                                        | Käytä yhteenlaskettua virtaa jännitteenaleneman laskemisessa                                                                                            | п                                |
|                        | F Autom, luonti                                           |                                                                                                    |                                  |
| Asiakas                |                                                           |                                                                                                    | 11.11.2013<br>Perustamisvuosi    |
| Laitteisto             |                                                           |                                                                                                    | 28.1.2014<br>Viimeksi muutettu   |
| Vast, lisenssinhaltija | Vihi.                                                     | Laitteiston nimen täytyy olla selkeä. Mikäli haluat käyttää samaa nimeä, tulee se erottaa esimerkiksi päivämäärällä tai versionumerolla. Jos laitteisto |                                  |
| OK                     | katoaa ainoastaan jos laitteisto nimetään uudella nimellä | siirretään rekisteriin levykkeeltä FEBDOK varmistaa versionumerolla, ettei samannimistä laitteistoa ole rekisterissä. Versionumeroa ei voi muuttaa. Se  |                                  |
| Keskeytä               |                                                           |                                                                                                    |                                  |

Kuva 1: Laitteiston määrittely FebDokissa (Niukkanen, 2014)

Esimerkkitapauksessa laskenta aloitettiin pääkeskukselta. Pienimmät oikosulkuvirrat liittymispisteessä tiedettiin.

## <span id="page-21-0"></span>**5.1.2 Ensimmäinen keskus ja edeltävä verkko**

Ensimmäistä keskusta määriteltäessä valitaan järjestelmän rakenne, eli miten pääkeskukseen liitytään, vaihejärjestys sekä maadoituksen rakenne. Maadoituksen rakenteella ei ole suurta vaikutusta laskelmiin. Kuormitustiedot syötetään, jos ne ovat tiedossa. Tarvittaessa huomautuskenttiin voidaan kirjoittaa erityishuomioita.

| Edeltävä verkko |                                    |                                    |                        |                                                                                                    |
|-----------------|------------------------------------|------------------------------------|------------------------|----------------------------------------------------------------------------------------------------|
|                 | Tunniste                           | PÄÄKESKUS                          |                        | Tyyppi<br>Tanko<br>Ⅳ Maadoituselektrodi                                                                                           |
|                 | Kuvaus                             |                                    |                        | $\nabla$ Potentiaalintasaus                                                                                                    |
|                 | Vaihejärjestys jakelussa:PÄÄKESKUS |                                    | Jakelutyyppi           | Kuormitustiedot                                                                                                    |
|                 | $CL1-12-13$                        | $G$ L1-L2-L3-N                     | $C$ TN-S:              | $\circ$<br>[A]<br>Ib                                                                                                    |
|                 | $C$ 11-12                          | $C$ L1-N<br>$CL1-12-N$             | $G$ TN-C-S<br>$C$ TN-C | 0,95<br>Cos phi                                                                                                    |
|                 | $CL1-13$                           | $C$ L <sub>2-N</sub><br>$CL1-13-N$ | $C$ IT<br>CT           | $\mathbf 0$<br>[kW]<br>Pn                                                                                                    |
|                 | $C12-13$                           | $C$ L3-N<br>$CL2-L3-N$             | CDC                    | $\overline{0}$<br>[kVA]<br>Sn                                                                                                    |
|                 | Huomautukset                       |                                    |                        | Lämpötila jakokeskuksessa<br>[°C]                                                                                                 |
|                 |                                    |                                    |                        | 30<br>Jakokeskuksen käyttö                                                                                                    |
|                 |                                    |                                    |                        | G Amm.tait.                                                                                                    |
|                 |                                    |                                    |                        | $C$ Maallikko                                                                                                    |
|                 |                                    |                                    |                        |                                                                                                    |
|                 |                                    |                                    |                        | Standardin EN 60439 mukaan maallikoiden käytössä olevien<br>jakokeskusten tulevan syötön ylivirtasuojan suurin nimellisarvo       |
|                 |                                    |                                    |                        | on 250 A ja lähtevien piirien enintään 125 A. Rajoitukset eivät<br>koske sähköalalla ammattitaitoisia tai opastettuja henkilöitä. |
| Asiakas         |                                    |                                    |                        |                                                                                                    |
| Laitteisto      |                                    |                                    |                        |                                                                                                    |
|                 |                                    |                                    |                        |                                                                                                    |

Kuva 2: Ensimmäisen keskuksen määrittely FebDokissa (Niukkanen, 2014)

Tärkeimpiä tietoja, joita laskennan alussa ohjelmaan syötetään, ovat edeltävän verkon oikosulkuvirrat, jotka verkon haltija toimittaa suunnittelijalle. Esimerkin oikosulkuvirrat ovat liittymispisteessä ilmenevät oikosulkuvirrat. Syötettäessä suurinta kolmen vaiheen välistä oikosulkuvirtaa (FebDokissa: maks 3 p oikosulku) ja suurinta vaiheen ja nollan välistä oikosulkuvirtaa (FebDokissa: maks 1p maasulku), ohjelma laskee automaattisesti pienimmän kahden vaiheen välisen oikosulkuvirran (FebDokissa: min 2 p oikosulku) ja pienimmän maavikavirran (FebDokissa: min 1p maasulku).

Kun tiedot syötetään ensimmäistä kertaa, on kuvassa 3 nuolen osoittamassa kohdassa painike, josta suunnittelijan syöttämät tiedot hyväksytään.

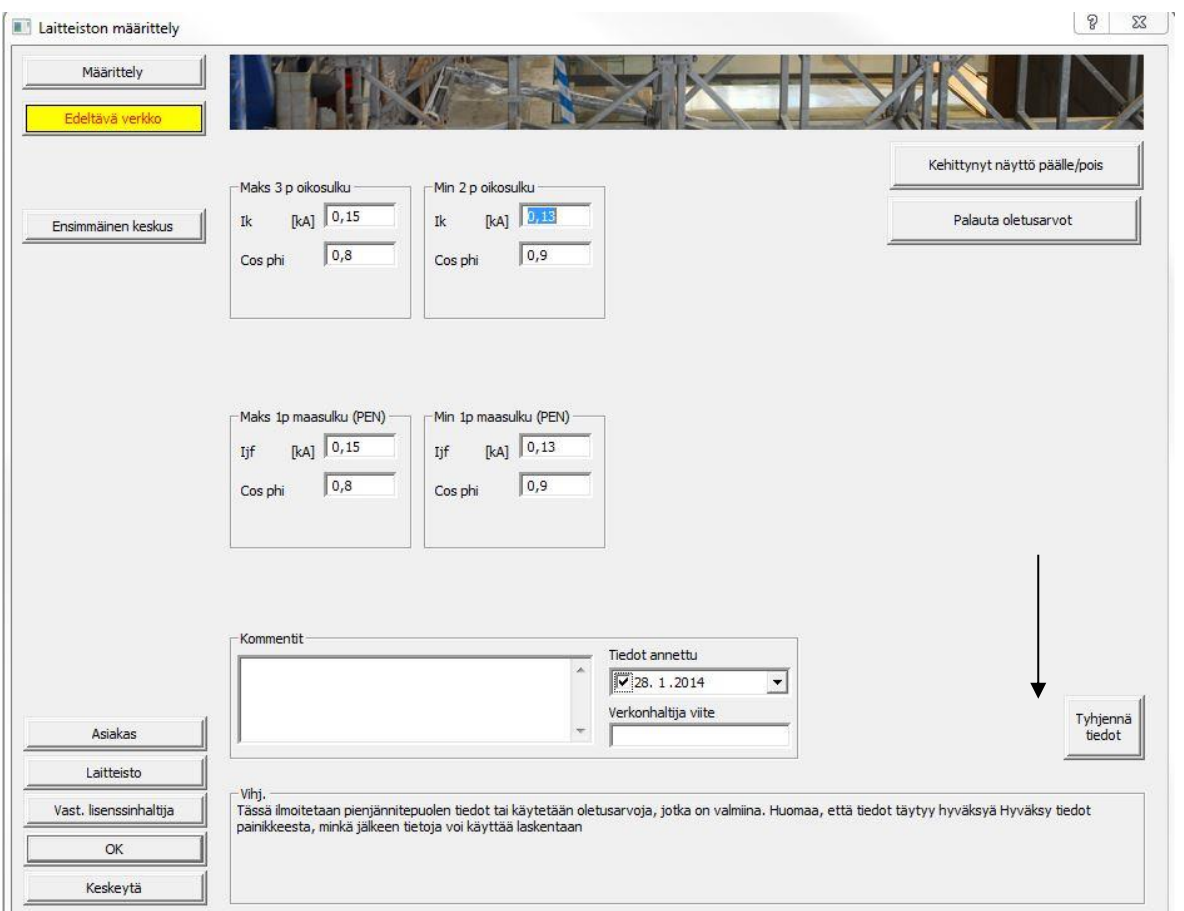

Kuva 3: Edeltävän verkon määrittely FebDokissa (Niukkanen, 2014)

Kun tiedot on hyväksytty, voidaan aloittaa muun nousujohtoverkon määritys. Jos edeltävässä verkossa tapahtuu muutoksia tai huomataan virhe syötetyissä tiedoissa, voidaan palata edeltävän verkon asetuksiin ja muuttaa niitä.

## <span id="page-22-0"></span>**5.1.3 Jakokeskukset**

Jakokeskusten määrittäminen tapahtuu päänäkymän jakokeskuspainikkeesta. Piirille annetaan numero. Numeroinnissa tulee olla tarkka, samoja numeroita ei saa esiintyä laskettavassa verkossa. Tunnisteet ja huomautukset kannattaa myös merkata, kuten edeltävää verkkoa määriteltäessä. Määrittelyssä on hyvä edetä johdonmukaisesti ylhäältä alas jokaista keskusta ja pistettä määriteltäessä.

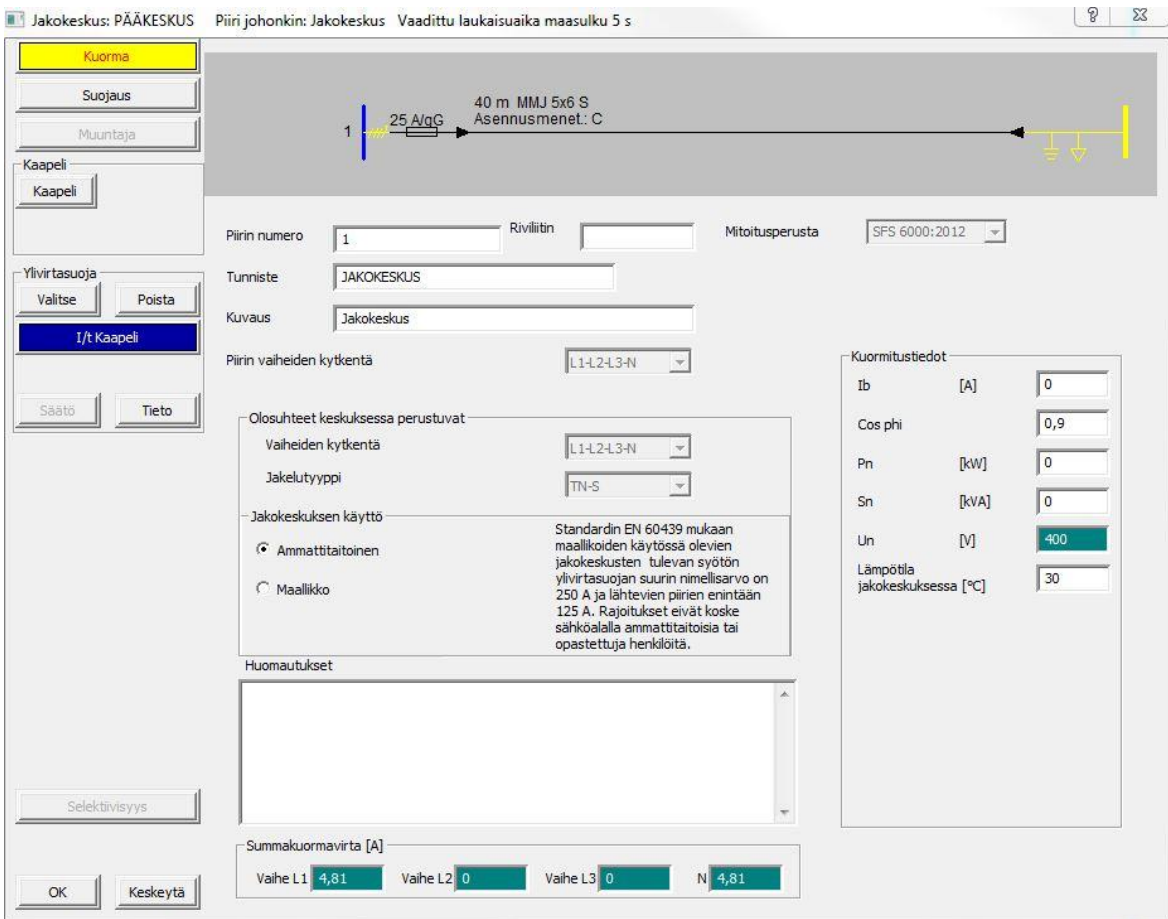

Kuva 4: Jakokeskusten määrittäminen (Niukkanen, 2014)

Jos keskuskohtainen kuormitus on tiedossa, kannattaa se merkata niille määrättyihin kenttiin. Mitä enemmän tietoja syötetään, sitä tarkemmat laskelmat saadaan.

Suojausvalikossa määritellään muun muassa suojauksen tyyppi. Jos suojalaite toimii sekä ylikuormitus- että oikosulkusuojana, niin valitaan yhteinen. Mikäli jakokeskuksella on toteutettu lisäpotentiaalintasaus, niin valinnat suoritetaan tällä välilehdellä. Maadoituksen tyyppi ei vaikuta laskelmiin. Valinnat suojauksen välilehdellä tehdään kohteen mukaan ja niiltä osin mitä kohteeseen ollaan suunnittelemassa. Suojausvalikossa ei valita sulaketta tai johdonsuojakatkaisijaa.

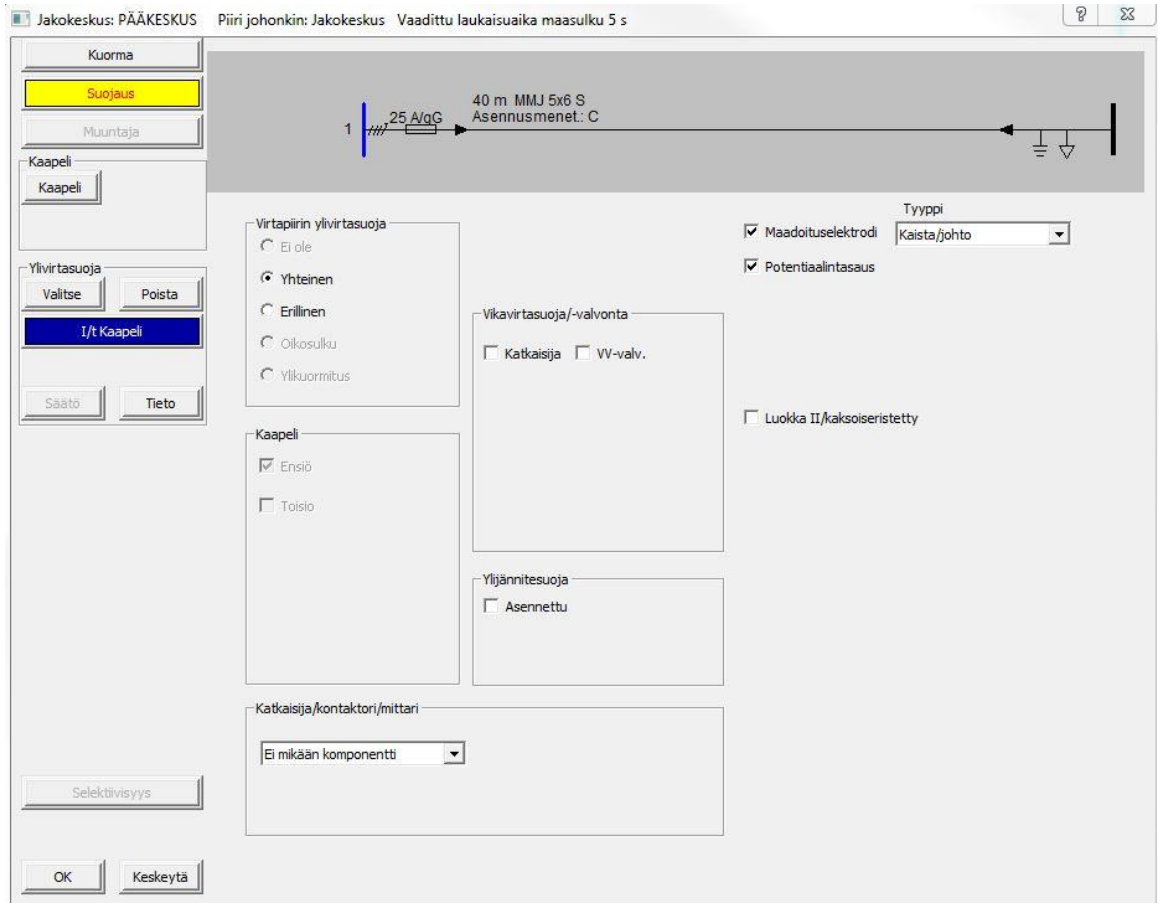

Kuva 5: Suojausvalikko (Niukkanen, 2014)

Jos piiriä edeltää kontaktori tai mittari, valitaan sellainen alasvetovalikosta. Tämä valinta on tarpeellinen jos keskuksessa on esimerkiksi keittiölaitteille tarkoitettu keskusosa, jota edeltää emännänkytkimellä ohjattu kontaktori. Toinen skenaario on, että valaistuksen keskusosaa edeltää energiankulutusta tarkkaileva mittari.

## <span id="page-24-0"></span>**5.1.4 Kaapelit**

FebDok sisältää suuren määrän erilaisia kaapelityyppejä. Niitä voi myös luoda itse ja tuoda sen jälkeen projektiin. Ohjelmisto pitää sisällään eri materiaalien resistiivisyydet ja sitä mukaan impedanssit. Suunnittelijan ei tarvitse itse määrittää valmiille kaapeleille impedansseja.

Laskenta etenee kuten kaapelin kuormitettavuutta määriteltäessä. Standardissa SFS 600 laskentaan on määritetty korjauskertoimet, joita myös ohjelma noudattaa. Viimeisenä välilehdellä valitaan kaapelityyppi. Kuvassa 6 valinta on jo tehty.

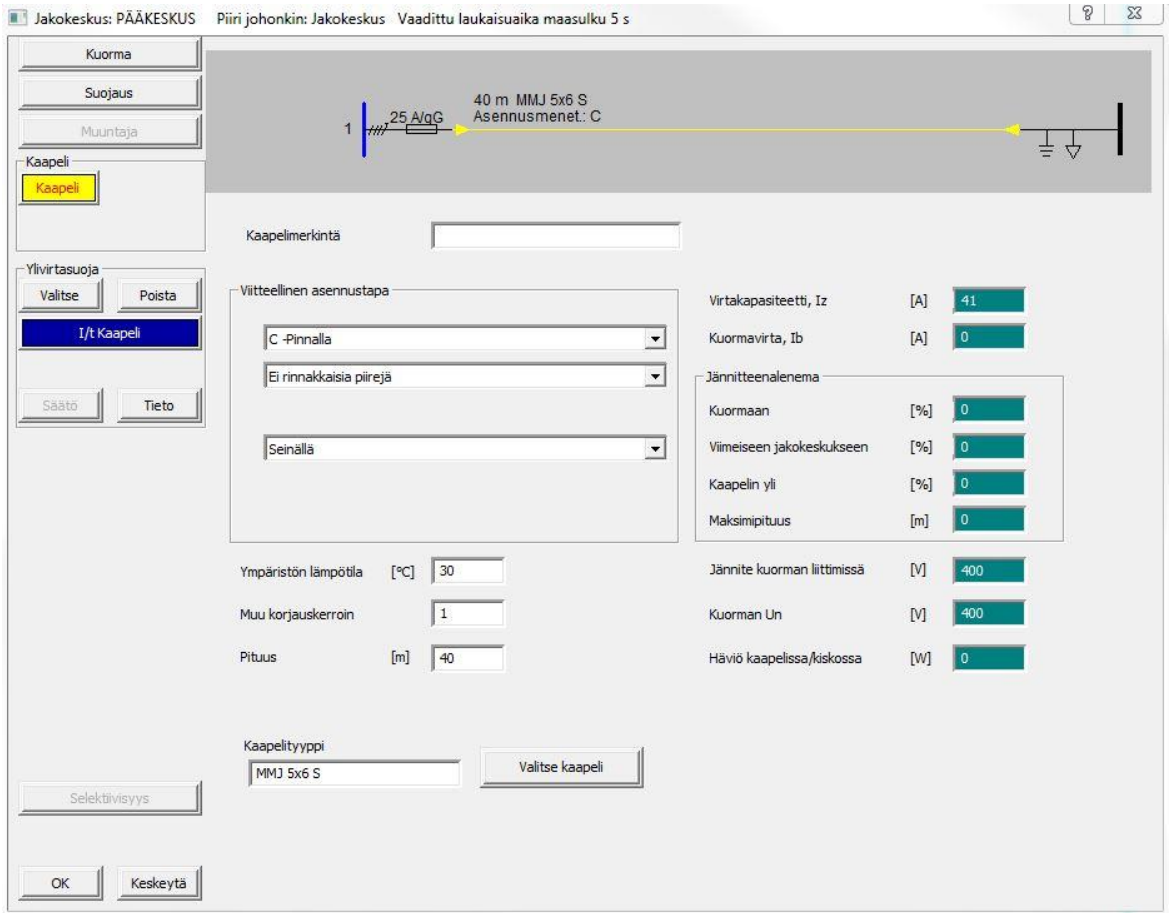

Kuva 6: Kaapelin määritysvalikko (Niukkanen, 2014)

Painettaessa "kaapeli" aukeaa kuvan 7 mukainen ikkuna, jossa kaapelin valinta tehdään. Valinta aloitetaan vasemmalta ja edetään oikealle. Kun ensimmäinen valinta on tehty, aukeaa uusi valintapalkki edellisen oikealle puolelle. Jos kaapeli ei virtakapasiteettinsa puolesta sovellu kohteeseen, ilmoittaa FebDok ponnahdusikkunalla virheestä. Silloin on valittava toinen kaapelityyppi tai johdinpoikkipinta-ala.

| Lista                 | Valmistaja                    | <b>Sovellus</b>   | Kaapeli<br>tyyppi                                             |                                                                   | Johdin<br>materiaali                                     |                | Vaiheiden Iki Rinnakkaisten<br>piirien                    |                          |                                                                                     |
|-----------------------|-------------------------------|-------------------|---------------------------------------------------------------|-------------------------------------------------------------------|----------------------------------------------------------|----------------|-----------------------------------------------------------|--------------------------|-------------------------------------------------------------------------------------|
| Tiedot<br>Impedanssit | Standard                      | Laitteisto        | <b>AMCMK</b><br><b>MCCMK</b><br>МСМК<br><b>MK90</b><br>MKEM90 | AXMK 0,6/1 kV<br>FRHF-MMJ<br><b>FRHF-XCCMK</b><br><b>MJAM ARM</b> | AL<br>$\blacktriangle$<br>CŪ<br>E<br>$\overline{\nabla}$ | $\frac{4}{5}$  | A<br>234567<br>$\equiv$<br>8<br>19<br>$\overline{\nabla}$ |                          | Nollaa<br>Käyttäjän määrittelemä<br>Vanhentuneet kaapelit<br>Puhdista kaapelityypit |
|                       | Kaapeliluettelo<br>Valmistaja | Kaapelityyppi     | Eristys                                                       | Un $[N]$                                                          | Iz<br>[A]                                                | Vaiheet        | Johtimet                                                  | Vaihejohdin<br>Csa [mm2] | N johdin Csa<br>[mm2]                                                               |
|                       | <b>Standard</b>               | AMCMK 4x16/10.    | <b>PVC</b>                                                    | 1000                                                              | 59,00                                                    | $\overline{4}$ | $\overline{4}$                                            | 16 <sup>°</sup>          | 16                                                                                  |
|                       | Standard                      | AMCMK 4x25/16     | <b>PVC</b>                                                    | 1000                                                              | 73.00                                                    | $\overline{4}$ | $\overline{4}$                                            | 25                       | 25                                                                                  |
|                       | Standard                      | AMCMK 4x35/16     | <b>PVC</b>                                                    | 1000                                                              | 90.00                                                    | $\overline{4}$ | $\overline{4}$                                            | 35                       | 35                                                                                  |
|                       | Standard                      | AMCMK 4x50/16     | <b>PVC</b>                                                    | 1000                                                              | 110.00                                                   | $\overline{4}$ | $\overline{4}$                                            | 50                       | 50                                                                                  |
|                       | Standard                      | AMCMK 4x70/21     | <b>PVC</b>                                                    | 1000                                                              | 140.00                                                   | $\overline{4}$ | $\overline{4}$                                            | 70                       | 70                                                                                  |
|                       | Standard                      | AMCMK 4x95/29     | <b>PVC</b>                                                    | 1000                                                              | 170.00                                                   | $\overline{4}$ | $\overline{4}$                                            | 95                       | 95                                                                                  |
|                       | Standard                      | AMCMK 4x120/4     | <b>PVC</b>                                                    | 1000                                                              | 197,00                                                   | $\overline{4}$ | $\overline{4}$                                            | 120                      | 120                                                                                 |
|                       | Standard                      | AMCMK 4x150/4     | <b>PVC</b>                                                    | 1000                                                              | 227,00                                                   | $\overline{4}$ | $\overline{4}$                                            | 150                      | 150                                                                                 |
|                       | Standard                      | AMCMK 4x185/5     | <b>PVC</b>                                                    | 1000                                                              | 259,00                                                   | $\overline{4}$ | $\overline{4}$                                            | 185                      | 185                                                                                 |
|                       | Standard                      | AMCMK 4x240/7     | <b>PVC</b>                                                    | 1000                                                              | 305.00                                                   | $\overline{4}$ | $\overline{4}$                                            | 240                      | 240                                                                                 |
| Valitse               | Standard                      | AMCMK 4x300/8     | <b>PVC</b>                                                    | 1000                                                              | 351.00                                                   | $\overline{4}$ | $\overline{4}$                                            | 300                      | 300                                                                                 |
|                       | Standard                      | <b>AXMK 1x300</b> | <b>XLPE</b>                                                   | 1000                                                              | 440.00                                                   | $\overline{4}$ | $\mathbf{1}$                                              | 300                      | 300                                                                                 |
|                       | Standard                      | <b>AXMK 1x800</b> | <b>XLPE</b>                                                   | 100                                                               | 0.00                                                     | $\overline{4}$ | 1                                                         | 800                      | 800                                                                                 |
|                       | Standard                      | FRHF 5x1.5        | <b>PVC</b>                                                    | 500                                                               | 17.50                                                    | $\overline{4}$ | $\overline{4}$                                            | 1.5                      | 1.5                                                                                 |

Kuva 7: Kaapeleiden valinta (Niukkanen, 2014)

Uudet kaapelit joita ei FebDokin kirjastosta löydy luodaan kaapeli- valikossa. Uuden kaapelin määrityksessä syötetään muun muassa kaapelin rakenne, johtimen ja eristeen materiaalit sekä johtimien poikkipinta-alat.

#### <span id="page-26-0"></span>**5.1.5 Suojalaitteet**

FebDokin suojalaitekirjasto on laaja. Suurten valmistajien suojalaitteet löytyvät kirjastosta. Laitteet suodatetaan kirjastosta hakua rajaamalla. Jos listalla on useampi suojalaite, voidaan sen soveltuvuus testata tarkistamalla listan suojat. Jos suojalaite soveltuu asennukseen, ilmoittaa FebDok OK- merkinnällä toimiiko suojalaite vai ei. Kuvan 8 esimerkissä suodatus on ollut tarkka, ja listalle on jäänyt vain yksi suojalaite. Valitaan sopiva suojalaite. Jos suojalaite on valittu, mutta se halutaan vaihtaa, voidaan suodatus tehdä uudelleen nollauksen jälkeen "poista valinnat"- painikkeesta.

|                                      | Katkaisijaluokka                                              |                               | Laukaisijaluokka        |                         | Maksimi<br>Valmistaja<br>mitoitusvirta [A] |                                                           |                                    | Katkaisuyksikkö                                |            | Katkaisukyky<br>taso | Laukaisuyksikkö |      |
|--------------------------------------|---------------------------------------------------------------|-------------------------------|-------------------------|-------------------------|--------------------------------------------|-----------------------------------------------------------|------------------------------------|------------------------------------------------|------------|----------------------|-----------------|------|
| Katso SL tiedot                      | Sulakkeet                                                     |                               |                         | <b>IEC</b>              |                                            | 25                                                        |                                    | IEC_gG                                         |            |                      |                 |      |
| Katkaisuyksikkö                      | Johdonsuojkatk<br>Katkaisija<br>Moottorinsuojaus<br>Sulakkeet | Diazed<br>Neozed<br>NH-sulake |                         | AEG<br>ЕC<br><b>IFO</b> | <b>FS_LINDNER</b>                          | 6<br>10<br>16                                             | $\blacktriangle$<br>$\overline{u}$ | IEC aM<br><b>IEC<sup>T</sup>D_gG</b><br>IEC_gG |            | B                    | 25A             |      |
| EAN Katkaisija Yksikkö               |                                                               |                               |                         | <b>JM</b><br>SIBA       |                                            | $\begin{array}{r} 20 \\ 25 \\ 32 \end{array}$             |                                    |                                                |            |                      |                 |      |
| Katkaisukyky                         |                                                               |                               |                         | <b>SIEMENS</b>          |                                            | $\frac{35}{40}$                                           | $\overline{\phantom{a}}$           |                                                |            |                      |                 |      |
| 2t                                   | Näytä kaikki valmistajat                                      |                               | Näytä ilman rajoituksia |                         |                                            | Suunnitteluperusteet<br>Suojalaitteen näkemä kuormavirt 0 |                                    |                                                |            | Suurin vikavirta     | 0.15            | [kA] |
| 1/1                                  | Näytä vanhnetuneet laitteet                                   |                               |                         |                         |                                            |                                                           |                                    |                                                | [A]        |                      |                 |      |
|                                      |                                                               |                               | Poistavalinnat          |                         |                                            | Kuormitettavuus (Iz)                                      |                                    | 41                                             | [A]        | Pienin vikavirta     | 0,111           | [kA] |
| Laukaisuyksikkö                      |                                                               |                               |                         |                         |                                            |                                                           |                                    |                                                |            |                      |                 |      |
| EAN- Laukaisu Yksikkö                | Valmistaja                                                    | Katkaisuyksikkö               | $\frac{\ln}{[A]}$       | Laukaisuyksikkö         |                                            |                                                           | Katkaisukyky<br>taso               |                                                | Muuta pvm  | Vanhentunut          |                 |      |
| Laukaisuyksikön tiedot               | <b>IEC</b>                                                    | IEC_gG                        | 25                      | <b>25A</b>              |                                            |                                                           | B.                                 |                                                | 16.11.2010 |                      |                 |      |
|                                      |                                                               |                               |                         |                         |                                            |                                                           |                                    |                                                |            |                      |                 |      |
| L toiminto                           |                                                               |                               |                         |                         |                                            |                                                           |                                    |                                                |            |                      |                 |      |
| S toiminto                           |                                                               |                               |                         |                         |                                            |                                                           |                                    |                                                |            |                      |                 |      |
| I-toiminto                           |                                                               |                               |                         |                         |                                            |                                                           |                                    |                                                |            |                      |                 |      |
|                                      |                                                               |                               |                         |                         |                                            |                                                           |                                    |                                                |            |                      |                 |      |
| G toiminto                           |                                                               |                               |                         |                         |                                            |                                                           |                                    |                                                |            |                      |                 |      |
| 1/t                                  |                                                               |                               |                         |                         |                                            |                                                           |                                    |                                                |            |                      |                 |      |
|                                      |                                                               |                               |                         |                         |                                            |                                                           |                                    |                                                |            |                      |                 |      |
|                                      |                                                               |                               |                         |                         |                                            |                                                           |                                    |                                                |            |                      |                 |      |
| Valitse                              |                                                               |                               |                         |                         |                                            |                                                           |                                    |                                                |            |                      |                 |      |
| Tarkista suojal. listassa<br>Tulosta |                                                               |                               |                         |                         |                                            |                                                           |                                    |                                                |            |                      |                 |      |

Kuva 8: Suojalaitevalikko (Niukkanen, 2014)

Kun suojalaite on valittu ilmoittaa FebDok suojalaitteen tarkat tiedot sekä sen näkemät virrat. Ne ovat virtoja joihin suojalaitteen toimintavirtoja verrataan. FebDok ilmoittaa huomiovärein epäkohdat laskennassa. Punaisella värillä merkityt huomautukset ovat vakavia puutteita suojauksessa. Sinisellä värillä ilmaistaan puutteita tai epäkohtia suojauksessa, mutta suojaus toimii tietyin ehdoin.

Kuvan 9 tapauksessa suojalaite ei toimi määrätyssä ajassa, mutta lisäpotentiaalintasaus jakokeskuksessa auttaa täyttämään määräykset. Kuten liitteessä 1, niin myös FebDokilla laskettaessa huomataan lisäpotentiaalintasauksen merkitys syötön automaattisessa poiskytkennässä.

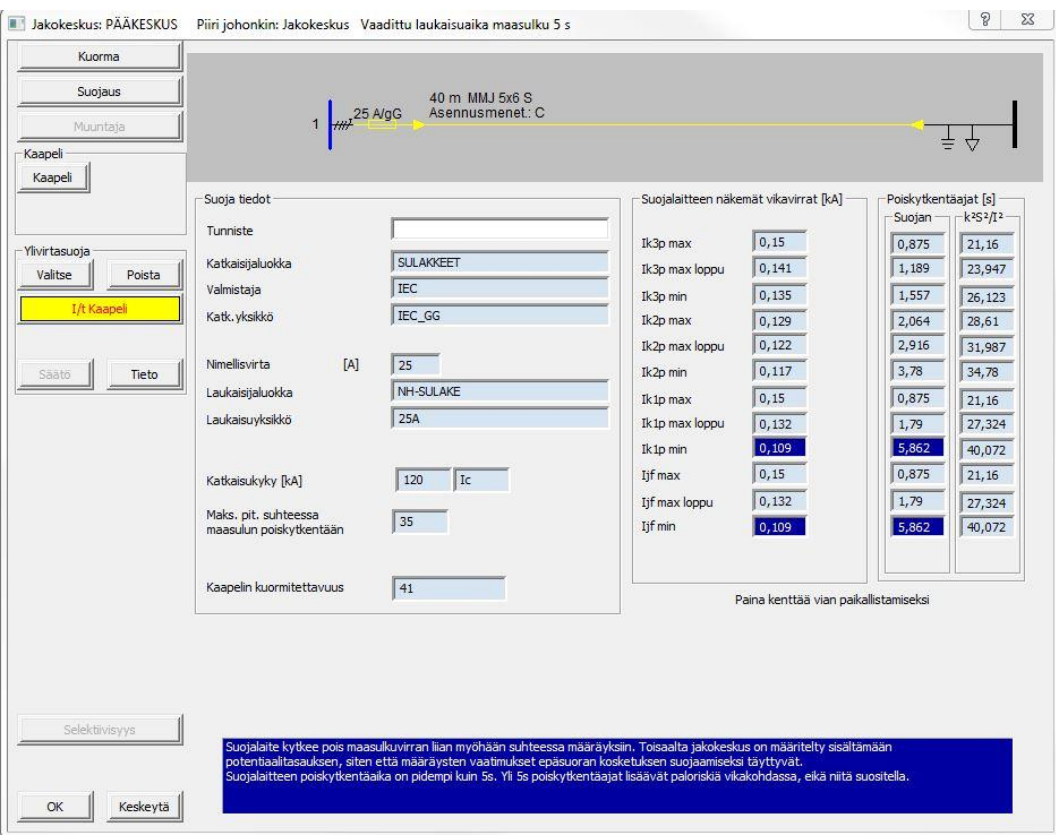

Kuva 9: Suojalaitteen näkemät virrat ja tarkat tiedot (Niukkanen, 2014)

Liitteen 1 laskelmassa laskettiin syötön automaattinen poiskytkentä pistorasiassa, joka sijaitsi 20 metrin päässä jakokeskukselta. Suojalaitteeksi oli aluksi suunniteltu 16 ampeerin tulppasulake. Pistorasia on FebDokissa määritetty vaihtelevaksi kuormaksi. Pistorasiaryhmän määrittäminen etenee kuten jakokeskuksen määrityskin.

Kuvan 10 tapauksessa, kuten myös liitteen 1 laskelmassa todetaan, että suojalaitteen toimintavirta ei riitä katkaisemaan virtapiiriä. 16 ampeerin tulppasulake vaatii 0,4 sekunnin poiskytkentäajalla 110 ampeerin vikavirran. Liitteen 1 esimerkki ja kuvan 10 tilanne vastaavat toisiaan.

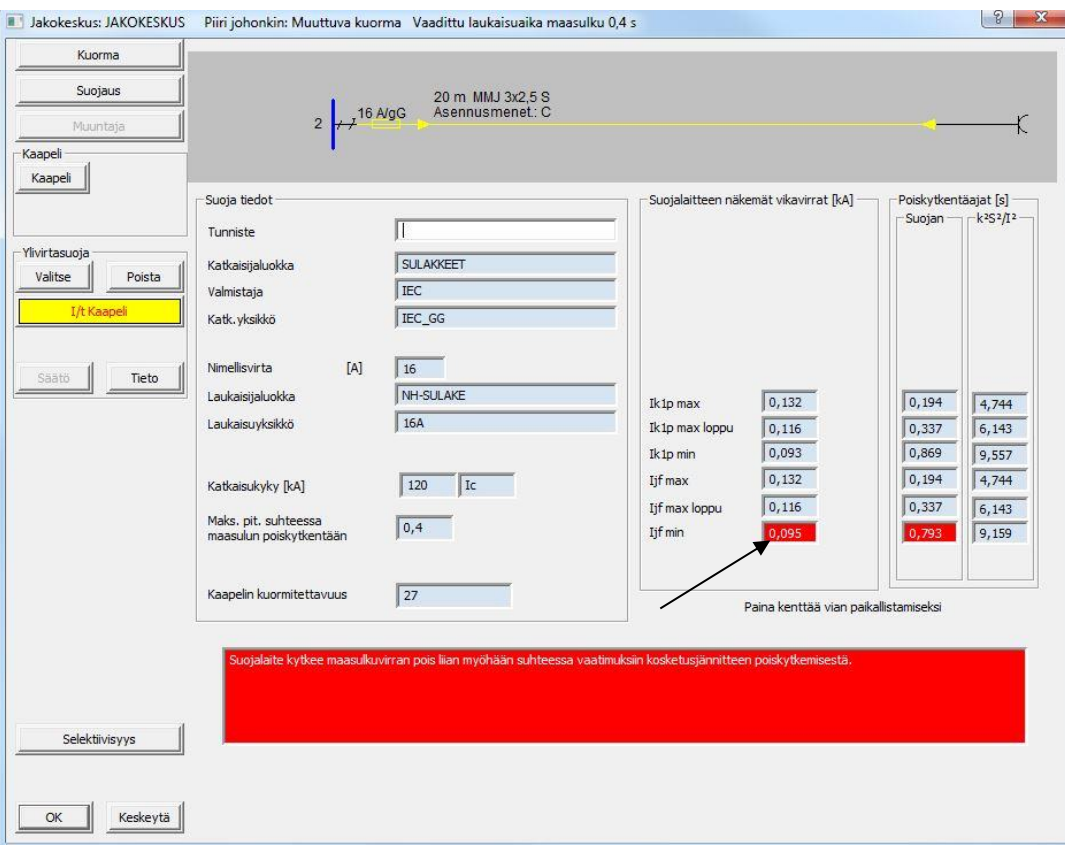

Kuva 10: Toimimaton suojaus (Niukkanen, 2014)

Esimerkistä tulee huomioida, että vikavirtasuojaa ei määritetty asennukseen. Standardin SFS 600 liitteessä 41X määritellään poikkeustapaukset, joissa pistorasiaa ei tarvitse suojata vikavirtasuojalla.

Vaihtoehdoksi jää valita vaihtoehtoinen suojalaite. Liitteen 1 esimerkissä vaihtoehtoisiksi suojalaitteiksi ehdotettiin 16 ampeerin B-tyypin johdonsuojakatkaisijaa, jonka toimintavirta on 80 ampeeria.

Jos suojaus täyttää vaatimukset, ilmaisee FebDok sen kuvan 11 mukaisesti ilman huomiovärejä. Suojalaitteen valinnan jälkeen on hyvä tarkistaa suojalaitteiden selektiivisyydet. Selektiivisyys tarkastetaan kuvassa 11 esitettävän ikkunan vasemmassa alareunassa olevasta selektiivisyyspainikkeesta.

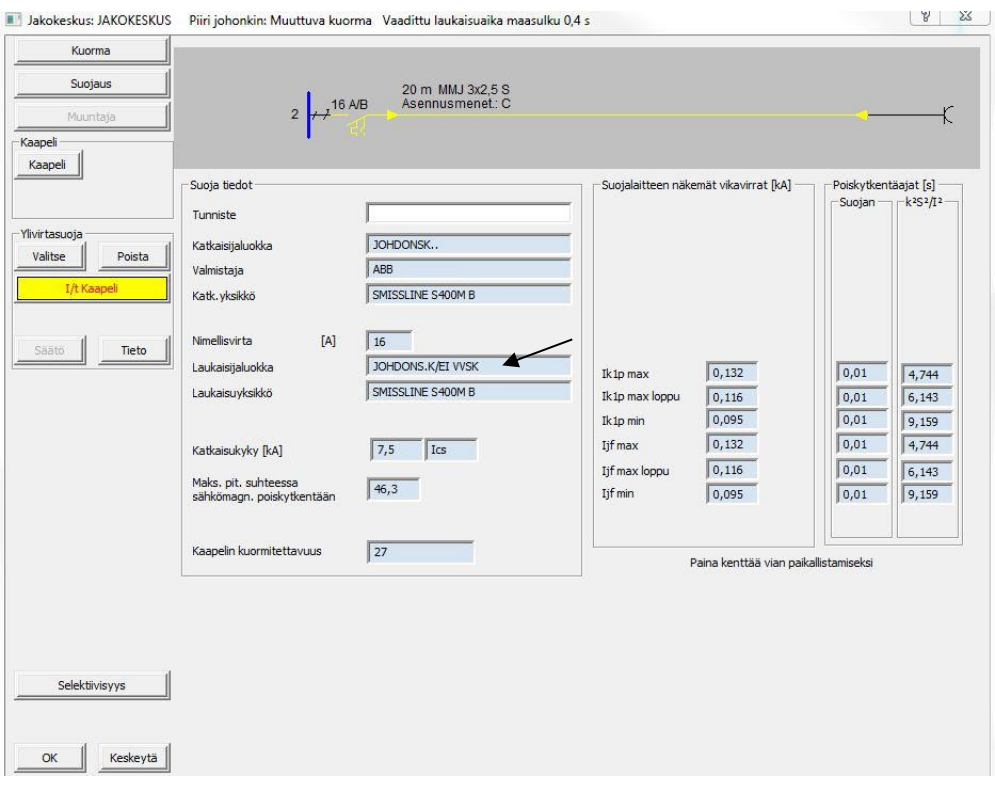

Kuva 11: Toimiva suojaus (Niukkanen, 2014)

Valmistajilta on saatavilla yhdistelmiä, joissa samaan suojaan on sijoitettu johdonsuojaautomaatti sekä vikavirtasuojakatkaisija. Kuvassa 11 nuoli osoittaa, että suojalaitteessa ei itsessään ole vikavirtasuojakatkaisijaa. Jos vikavirtasuojakatkaisija on erillinen, se tulisi valita suojausvalikosta.

Hyvän suunnittelun lähtökohtana on suunnitella laitteisto selektiiviseksi. Näin vikatilanteen sattuessa rajataan haitta mahdollisimman pienelle alueelle. Suurissa laitoksissa käyttö on jokapäiväistä, mutta huolto ei ole aina saatavilla. Puutteellisen suunnittelun ja puutteellisen selektiivisyyden johdosta saattaa tulla pitkiä seisokkeja tai sähkökatkoksesta johtuvaa tulon menetystä esimerkiksi kauppakeskuksissa.

Painettaessa selektiivisyys-painiketta FebDokissa avautuu kuvan 12 mukainen ikkuna. Ohjelma noutaa selektiivisyyskäyrät suoraan suojalaitteen tietokannasta. Käyrät ovat valmistajien todellisia virta-aikakäyriä. Kuvassa 12 esitetty johdonsuojakatkaisija ei ole selektiivinen 25 ampeerin gG- sulakkeen kanssa.

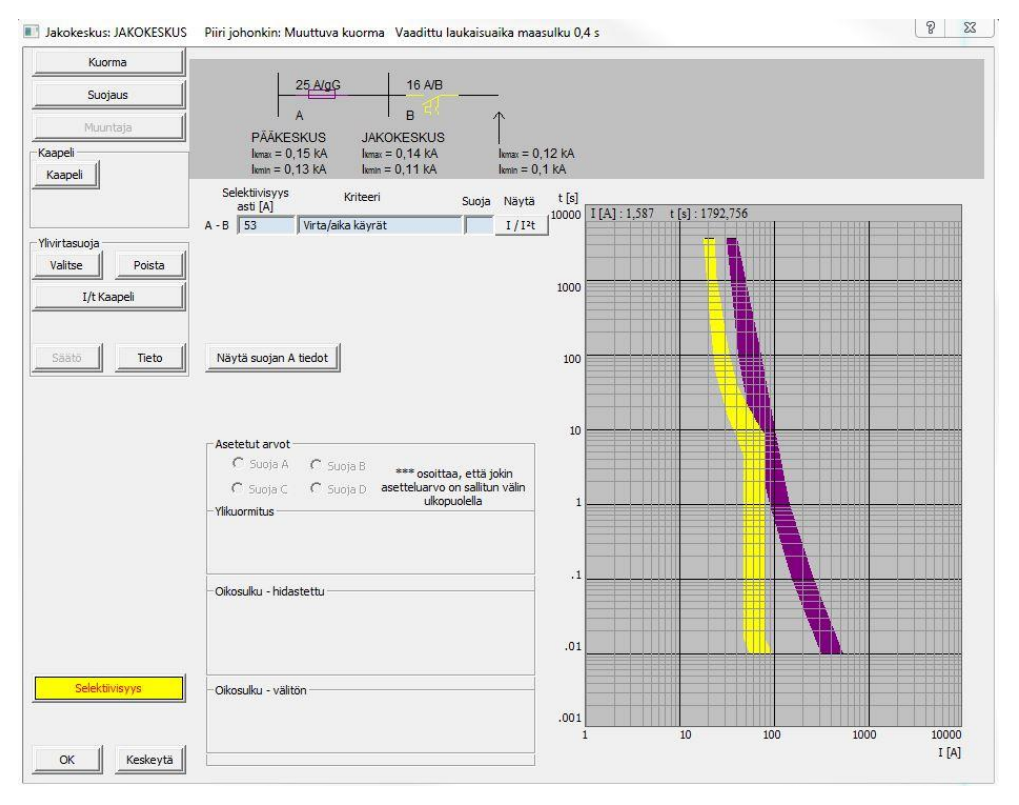

Kuva 12: Selektiivisyys analyysi FebDokissa (Niukkanen, 2014)

Jotta suojaus täyttäisi vaatimukset selektiivisyydestä, on valittava vaihtoehtoinen suojalaite. Kuvan 13 esimerkissä suojalaitteet ovat rajattu ABB:n tuotteisiin ja nimellisviraksi valittu 16A. Kuva havainnollistaa hyvin, jos suojalaite ei sovellu asennukseen.

| t)<br>Lista                         | Katkaisijaluokka                            | Laukaisijaluokka |                                               | Valmistaja                    | Maksimi<br>mitoitusvirta [A]                         |                                      |                          | Katkaisuyksikkö                                 |        | Katkaisukyky<br>taso |                                                          | Laukaisuyksikkö |  |
|-------------------------------------|---------------------------------------------|------------------|-----------------------------------------------|-------------------------------|------------------------------------------------------|--------------------------------------|--------------------------|-------------------------------------------------|--------|----------------------|----------------------------------------------------------|-----------------|--|
| D<br>Katso SL tiedot                | Johdonsuojkatk                              |                  | Johdonsuojkatk/ei vvsk                        | ABB                           |                                                      | 16                                   |                          |                                                 |        |                      |                                                          |                 |  |
|                                     | Johdonsuoikatk                              |                  | Johdonsuojkatk ylikuomitu                     | ABB<br>ABB CMC                |                                                      | $rac{6}{8}$<br>$\blacktriangle$      |                          | S200 Z                                          |        | B                    | S200XZ                                                   |                 |  |
| Katkaisuyksikkö                     | Katkaisija<br>Moottorinsuojaus<br>Sulakkeet |                  | Johdonsuoikatk/ei vysk<br>Johdonsuojkatk/vvsk |                               | $\equiv$<br>ABB STOTZ<br>10<br>Ξ<br>13<br>ABL-SURSUM |                                      |                          | S200P Z<br><b>S282 UC B</b><br><b>S282 UC K</b> |        |                      | <b>S282 UCB</b><br><b>S282 UC K</b><br>SMISSLINE S400M B |                 |  |
| EAN Katkaisija Yksikkö              |                                             |                  |                                               | AEG<br><b>CHINT</b><br>DOEPKE |                                                      | 16<br>20<br>$\frac{25}{32}$          |                          | SMISSLINE S400M B<br>SMISSLINE S400M C          |        |                      | SMISSLINE S400MC                                         |                 |  |
| Katkaisukyky                        |                                             |                  |                                               | <b>EATON</b>                  | ۰                                                    |                                      | $\overline{\phantom{a}}$ |                                                 |        |                      |                                                          |                 |  |
| 12t                                 |                                             |                  |                                               |                               | Suunnitteluperusteet                                 |                                      |                          |                                                 |        |                      |                                                          |                 |  |
|                                     | Näytä kaikki valmistajat                    |                  | Näytä ilman rajoituksia                       |                               |                                                      | Suoialaitteen näkemä kuormavirt 4 81 |                          |                                                 | [A]    | Suurin vikavirta     | 0.117                                                    | [kA]            |  |
| 1/1                                 | Näytä vanhnetuneet laitteet                 |                  | Poistavalinnat                                |                               |                                                      | Kuormitettavuus (Iz)                 |                          | 27                                              | [A]    | Pienin vikavirta     | 0.093                                                    | [kA]            |  |
| Laukaisuyksikkö                     |                                             |                  |                                               |                               |                                                      |                                      |                          |                                                 |        |                      |                                                          |                 |  |
| EAN- Laukaisu Yksikkö               | Valmistaja                                  | Katkaisuyksikkö  | In<br>[A]                                     | Laukaisuvksikkö               | taso                                                 | Katkaisukyky                         | Idn<br>[mA]              | Ic [kA]                                         | $Qk$ ? | Terminen<br>säätö    | Lyhytaika<br>saato                                       | Välitd          |  |
| Laukaisuyksikön tiedot              | ABB                                         | SMISSLINE S40    | 16 <sup>°</sup>                               | SMISSLINE S40                 | B.                                                   | $\overline{0}$                       |                          | 7.5                                             | OK     |                      |                                                          |                 |  |
|                                     | ABB                                         | SMISSLINE S40    | 16                                            | SMISSLINE S40                 | B                                                    | $\bf{0}$                             |                          | 7.5                                             |        |                      |                                                          |                 |  |
| L toiminto                          | ABB                                         | <b>S282 UC K</b> | 16                                            | <b>S282 UC K</b>              | B                                                    | $\overline{0}$                       |                          | 6                                               |        |                      |                                                          |                 |  |
| S toiminto                          | ARR                                         | <b>S282 UC B</b> | 16                                            | <b>S282 UC B</b>              | B                                                    | $\Omega$                             |                          | 6                                               |        |                      |                                                          |                 |  |
|                                     | ABB                                         | S200 Z           | 16                                            | S200XZ                        | B                                                    | $\theta$                             |                          | 10                                              | OK     |                      |                                                          |                 |  |
| I-toiminto                          | ABB                                         | <b>S200PZ</b>    | 16                                            | S200XZ                        | B                                                    | $\Omega$                             |                          | 13                                              | OK     |                      |                                                          |                 |  |
| G toiminto                          |                                             |                  |                                               |                               |                                                      |                                      |                          |                                                 |        |                      |                                                          |                 |  |
| 1/t                                 |                                             |                  |                                               |                               |                                                      |                                      |                          |                                                 |        |                      |                                                          |                 |  |
|                                     |                                             |                  |                                               |                               |                                                      |                                      |                          |                                                 |        |                      |                                                          |                 |  |
|                                     |                                             |                  |                                               |                               |                                                      |                                      |                          |                                                 |        |                      |                                                          |                 |  |
|                                     |                                             |                  |                                               |                               |                                                      |                                      |                          |                                                 |        |                      |                                                          |                 |  |
| $\overline{\mathscr{A}}$<br>Valitse |                                             |                  |                                               |                               |                                                      |                                      |                          |                                                 |        |                      |                                                          |                 |  |
|                                     |                                             |                  |                                               |                               |                                                      |                                      |                          |                                                 |        |                      |                                                          |                 |  |
| S<br>Tulosta                        |                                             |                  |                                               |                               |                                                      |                                      |                          |                                                 |        |                      |                                                          |                 |  |
| ×<br>Kesk                           | $\epsilon$                                  |                  |                                               | m                             |                                                      |                                      |                          |                                                 |        |                      |                                                          |                 |  |

Kuva 13: Suojalaitevalikko (Niukkanen, 2014)

Valitaan vaihtoehtoinen suojalaite, jolle tehdään selektiivisyystarkastelu uudelleen. Huomataan, että vaihtoehtoinen suojalaite täyttää suunnittelulle asetetut vaatimukset. FebDok kertoo värikoodein kumpi käyrä vastaa kyseistä suojalaitetta.

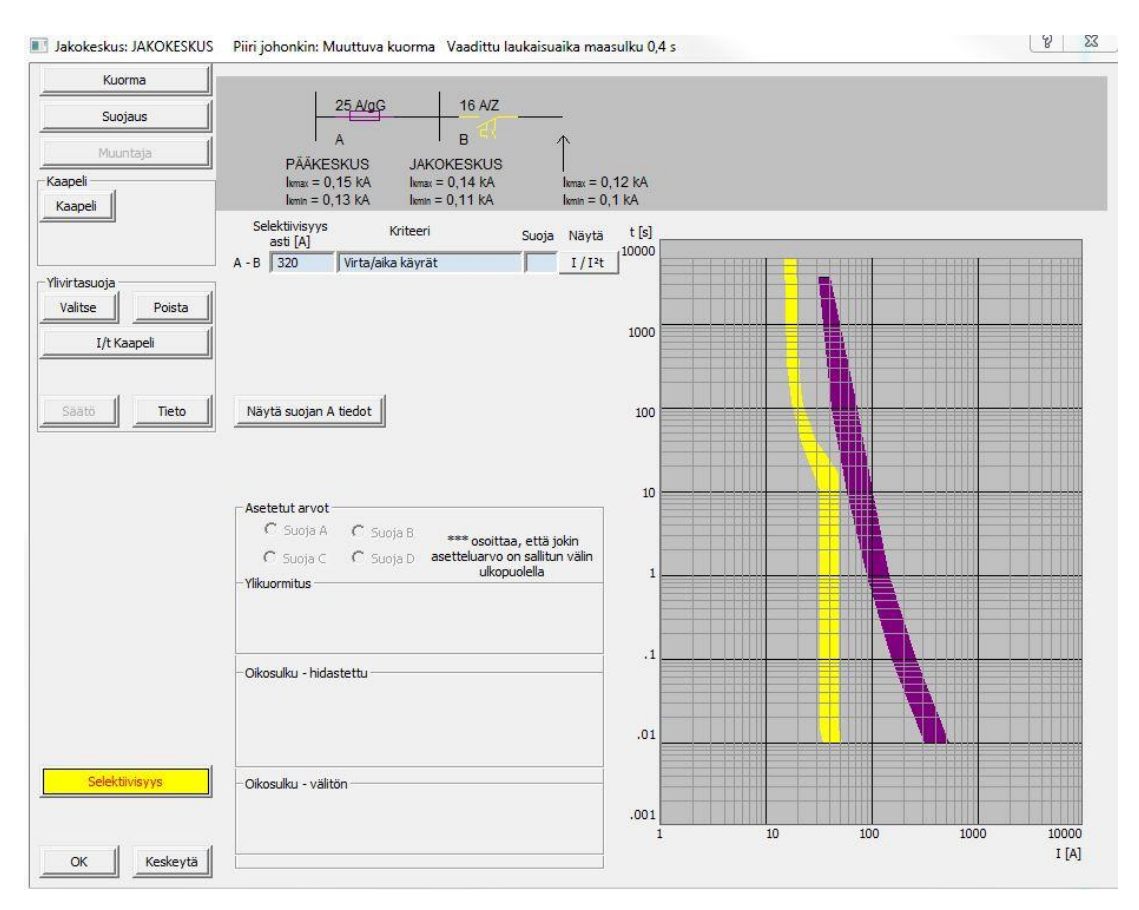

Kuva 14: Selektiivisyysanalyysi FebDokissa (Niukkanen, 2014)

Liitteen 1 esimerkissä toinen vaihtoehto oli käyttää 10 ampeerin gG- sulaketta, joka vaatii toimintavirrakseen 82 ampeeria. Sulakkeella syötön automaattinen poiskytkentä toteutuu.

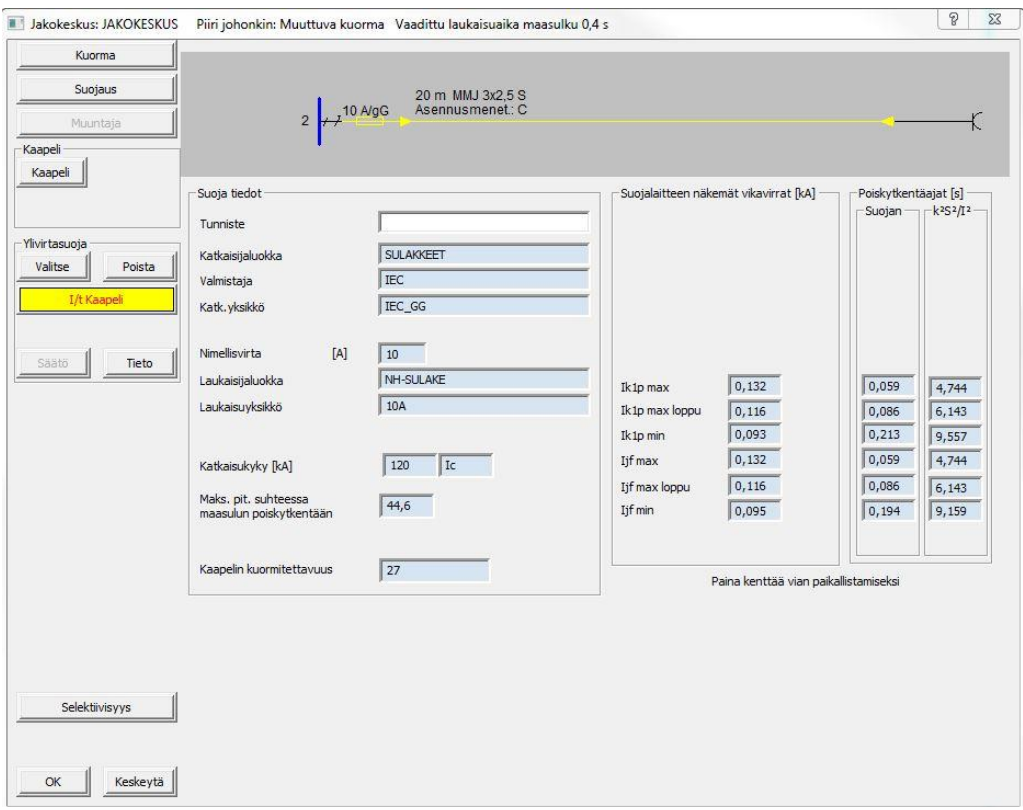

Kuva 15: 10 ampeerin gG-sulake (Niukkanen, 2014)

10 ampeerin gG- sulakkeelle tehtiin myös selektiivisyystarkastelu. Suojalaitteet ovat tässä tapauksessa selektiiviset keskenään.

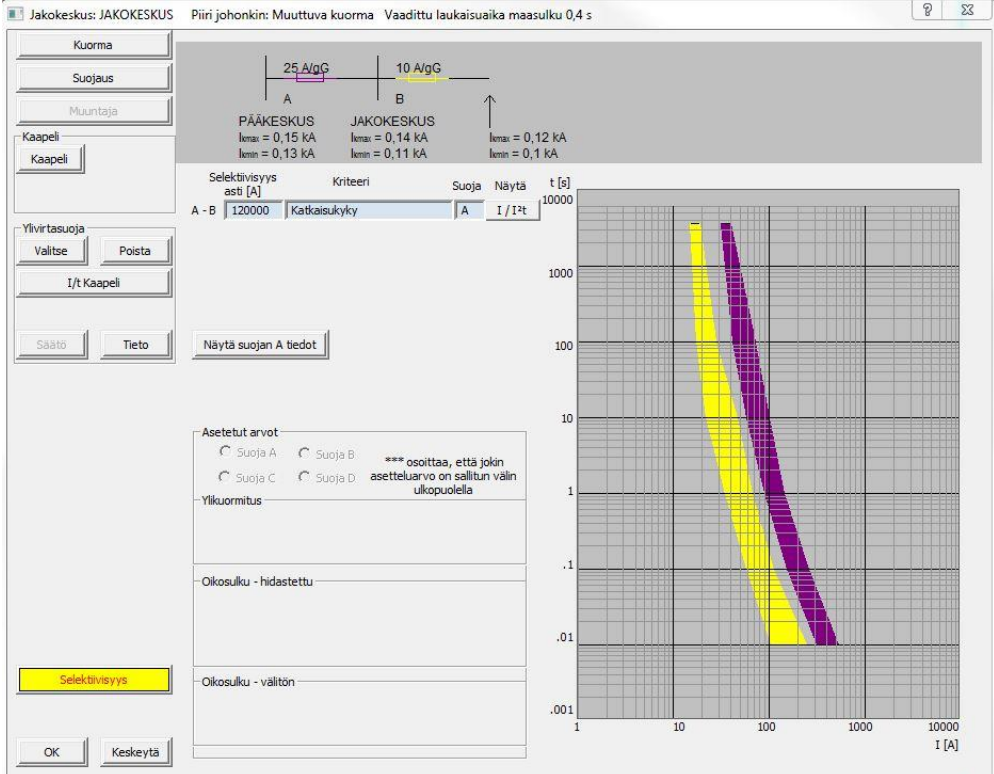

Kuva 16: 10 ampeerin gG-sulakkeen selektiivisyys (Niukkanen, 2014)

## <span id="page-34-0"></span>**5.1.6 Tulokset ja yhteenveto**

FebDok verkon mallinnus- ja laskentaohjelma soveltuu hyvin erikokoisten järjestelmien suojauksen toiminnan varmentamiseen. Laskenta on nopeaa ja helppoa, kun ohjelmaa oppii käyttämään. Tämän laskelman tarkoitus oli vain tutustua ohjelman perustoimintoihin ja selventää niitä. Tredun laskelmaa tehdessä uusia elementtejä ja toimintoja ilmenee lisää, mutta ohjelman perusasioiden opettelu ei kuluta liikaa projektille varattua aikaa.

Laskettaessa FebDokilla päästiin samaan lopputulokseen, kuin liitteessä 1 olevassa laskentaesimerkissäkin. Laskettaessa ohjelmalla varmistettiin myös selektiivisyys.

FebDokista saatavat laskennan tulosteet ovat itse määritettävissä. Kaikkea ohjelmasta saatavaa tietoa ei tarvitse esittää suunnitelmissa. Tärkeimmät tulosteet ovat yksityiskohtaiset piiriluettelot, piirien virhelistat (jos virheitä ilmenee) sekä tarvittaessa selektiivisyystarkastelut. Tulosteeseen on hyvä myös liittää etuliitekuvaus, josta selviää Feb-Dokin käyttämien lyhenteiden merkitykset.

## <span id="page-35-0"></span>**5.2. Tredun sähkötalon laskelmat**

Laskennat kohteeseen toteutettiin työpiirustuksia tehdessä. Pääosa suunnittelusta oli jo tehty. Pistekuvat ja kaaviot olivat sellaisessa muodossa, että niistä oli helppo lähteä laskentaa toteuttamaan. Keskusten paikat ja kauimmaiset valaistus- ja pistorasiapisteet sekä suurimmat laitteet olivat tiedossa.

Sweco Talotekniikan suunnitteluohje määrittelee laskennalle vaatimukset:

- Lähtöpisteen oikosulkuvirta
- Oikosulkuvirrat kaikissa keskuksissa
- Jokaisen keskuksen pisin 2,5 mm<sup>2</sup> pistorasialähtö
- Jokaisen keskuksen pisin 1,5 mm<sup>2</sup> valaistuslähtö
- LVI-laitelähdöt
- Pahimmat tilanteet: esim. suuret laitekuormat, suurimmat suojat, pisimmät lähdöt

FebDok laskenta toimii ohjelmassa taustalla jatkuvasti. Jos jokin elementti muuttuu laskennan aikana, vaikuttaa se koko laskennan tulokseen.

Laskenta etenee samalla tavalla kuten aikaisemmassakin esimerkissä. Muutoksen laskennan kulkuun tuovat edeltävän verkon rakenne ja monimutkaisempi ja laajempi nousujohtoverkko.

## <span id="page-36-0"></span>**5.2.1 Projektin luonti ja kohteen tiedot**

Projekti aloitetaan kuten esimerkkilaskennassakin. Kohteen tiedot ja projektin numero on täytettävä. Tarkempi kohdetietojen täydennys on suositeltavaa, koska laskenta tulee olemaan osa sähkösuunnitelman dokumentteja.

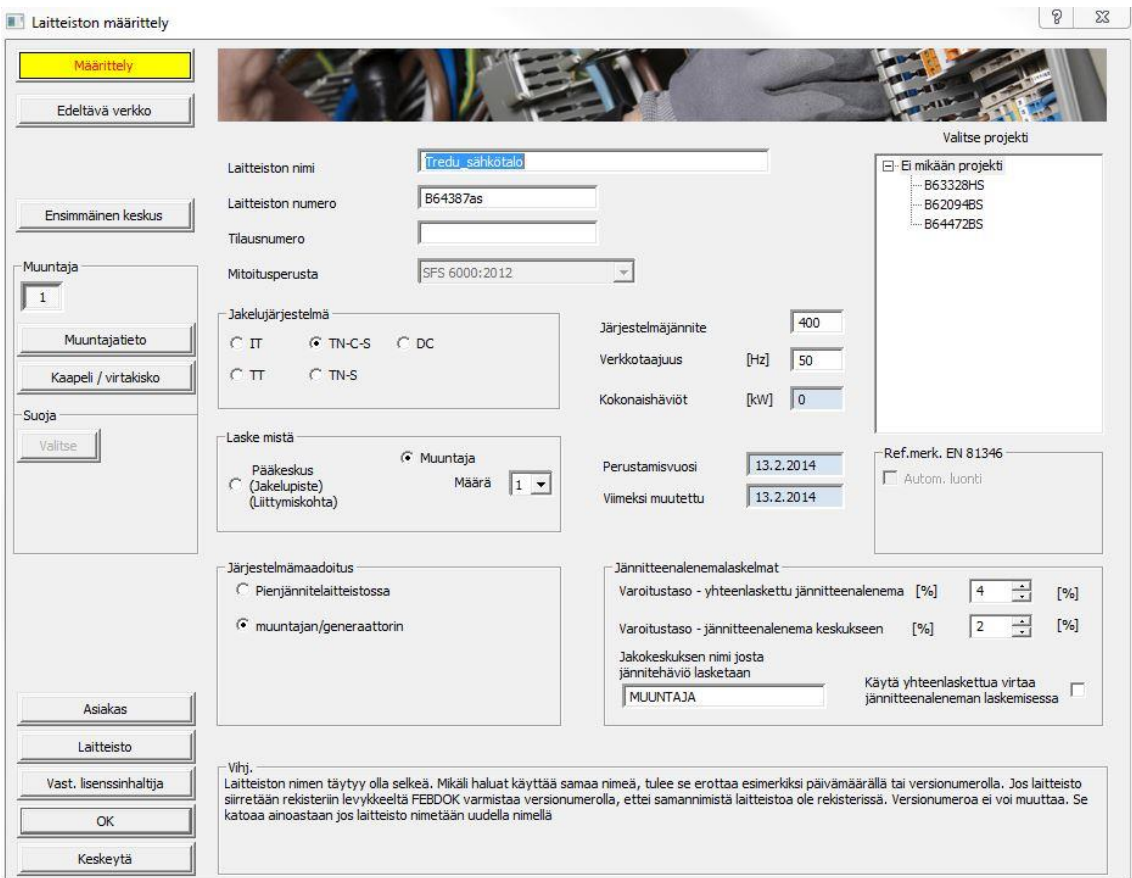

Kuva 17: Tredun laskennan aloittaminen (Niukkanen, 2014)

Kuvan 17 mukainen valikko muuttuu, sen mukaan millainen järjestelmä ja rakenne verkolle valitaan. Laskennan alkaessa muuntajalta tulee muuntajan valikko näkyviin vasempaan reunaan ikkunaa. Muuntajien lukumäärä ja järjestelmän maadoituspiste tulee määrittää kuvan 17 mukaisessa ikkunassa.

## <span id="page-37-0"></span>**5.2.2 Ensimmäinen keskus ja edeltävä verkko**

Edeltävän verkon tiedot saadaan verkonhaltijalta. FebDokin oletusarvoina maksimi- ja minimitilanteelle ovat kuvan 18 mukaiset arvot. Vaihdettaessa verkkojännitteen- ja oikosulkutehojen arvoja, laskee FebDok uudet oikosulkuvirtojen arvot kenttiin.

Kun arvot on syötetty muodossa, jotka vastaavat edeltävän verkon todellisia arvoja, hyväksytään tiedot ja niitä voidaan käyttää laskennassa. Jos tietoja ei hyväksytä, ei edeltävä verkko ole täydellinen ja oikosulkuvirrat eivät ilmene ensimmäisellä keskuksella ja pääikkunan kohdassa edeltävä verkko näkyy käyttäjälle punaisilla viivoilla täytettynä elementtinä.

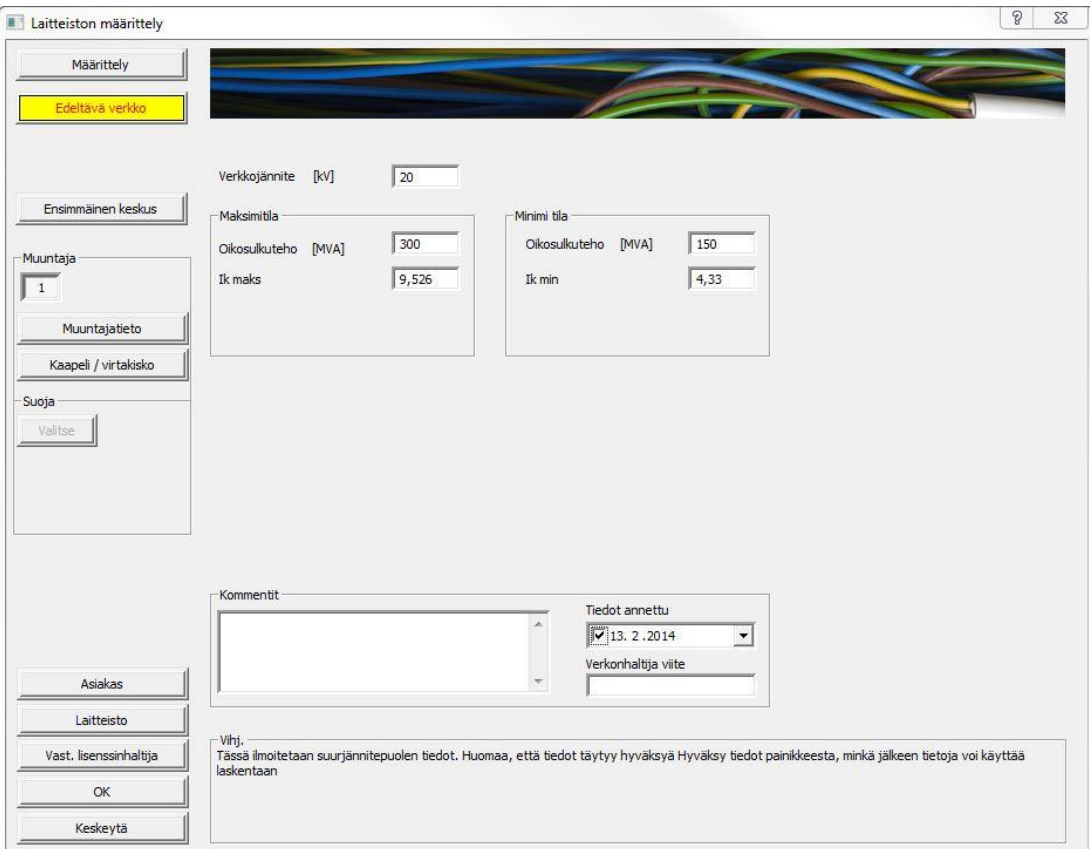

Kuva 18: Edeltävän verkon tiedot (Niukkanen, 2014)

Ensimmäinen keskus kyseisen laskennan tapauksessa on rakennuksen pääkeskus. Kuvassa 19 esitetyssä valikoista valitaan jakelutyyppi, eli miten keskukseen liitytään ja vaihejärjestys. Maadoitus sijaitsi muuntajalla, joten tässä kohtaa valitaan ainoastaan potentiaalintasaus. Tunnisteen tulee olla selkeä ja yksilöllinen.

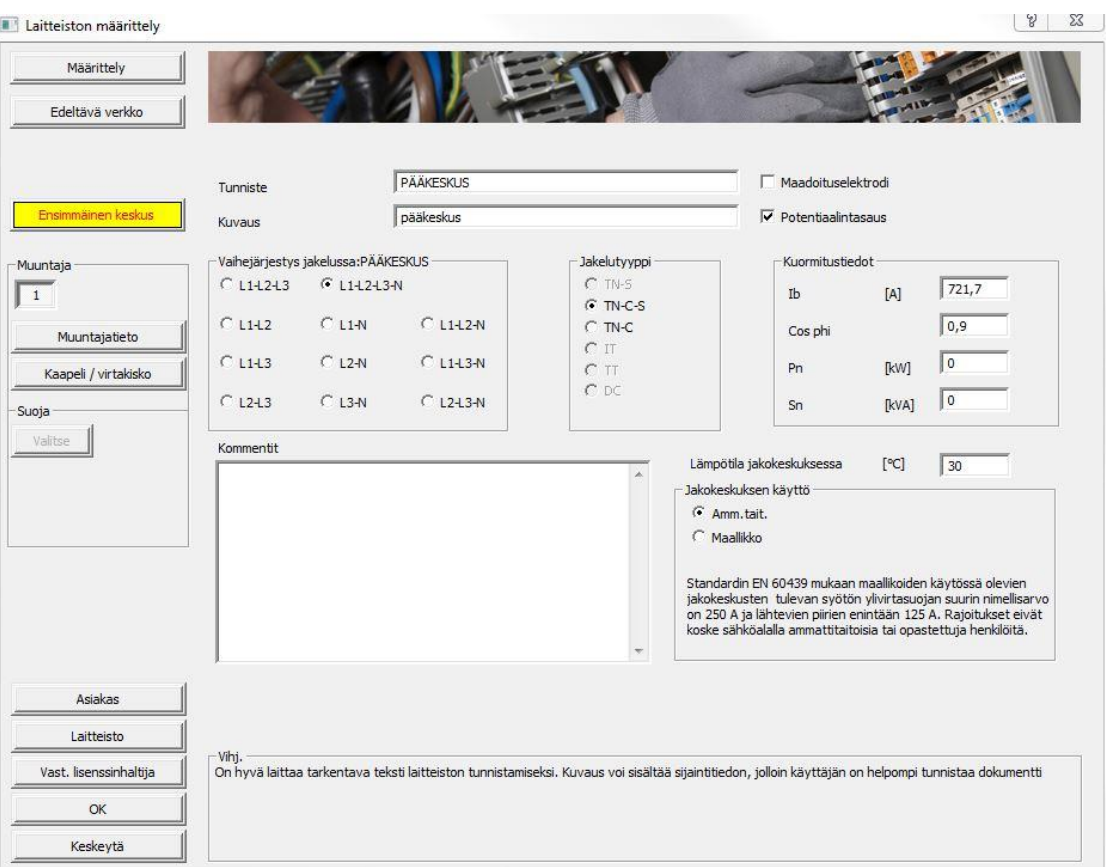

Kuva 19: Ensimmäisen keskuksen määrittäminen (Niukkanen, 2014)

Koska kohteen maadoitus toteutettiin muuntajalla, merkataan pääkeskukselle vain potentiaalintasaus. Jos kohteen kuormitustiedot ovat tiedossa, voidaan ne syöttää niille varattuihin kenttiin.

Muuntajatiedoissa syötetään muuntajan tarkat tiedot. Muuntajan valmistaja ilmoittaa kaikki FebDokin tarvitsemat tiedot. Yleensä ne löytyvät myös muuntajan arvokilvistä. Oikosulkujännitteen laskentaan FebDok tarvitsee kaksi arvoa. Jos tiedossa on esimerkiksi er ja ek, niin FebDok laskee puuttuvan arvon ex.

- er = muuntajan oikosulkujännitteen reaaliosa prosentteina
- ex = muuntajan oikosulkujännitteen imaginääriosa prosentteina
- ek = muuntajan oikosulkujännitteen yhteenlaskettu oikosulkujännite prosentteina

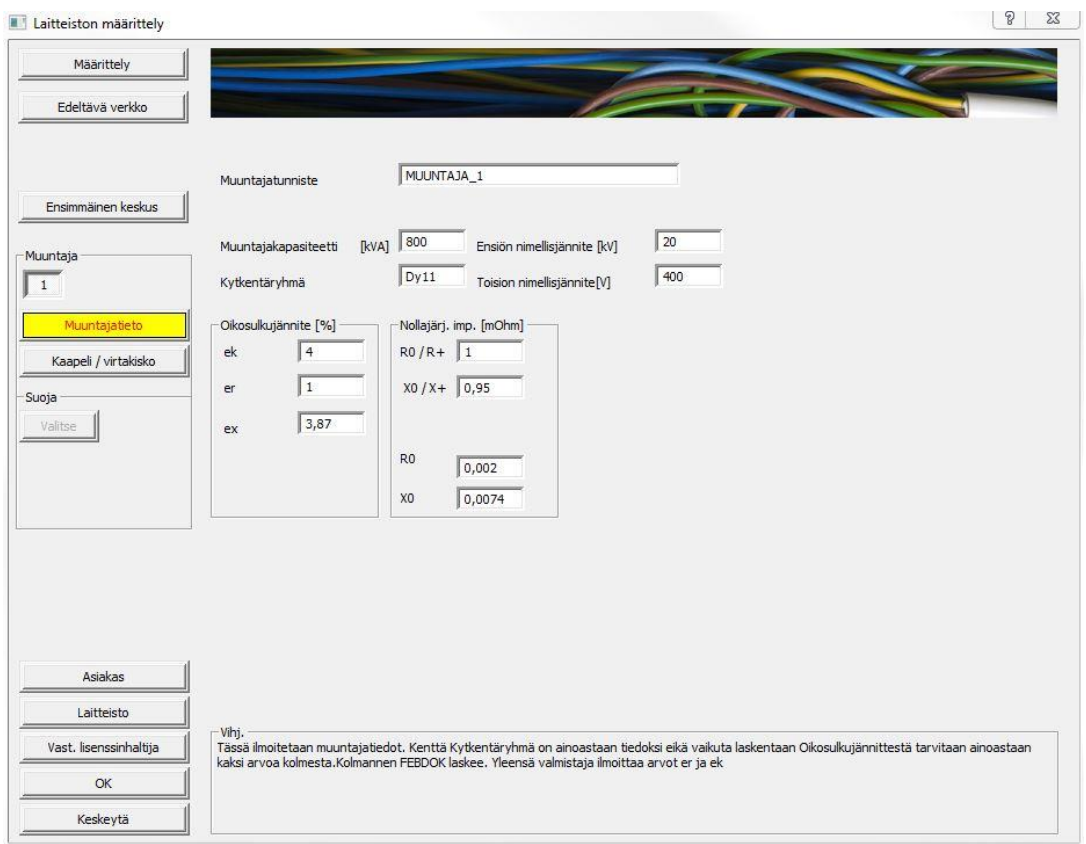

Kuva 20: Muuntajan tietojen syöttäminen (Niukkanen, 2014)

Muuntajan ja pääkeskuksen välinen yhteys valitaan kaapeli/virtakiskovalikosta. Kuvan 21 valikosta valittiin tässä tapauksessa kiskosto, joka kulkee muuntajalta pääkeskukselle. Kiskon rakenne ja pituus syötetään kuvan 21 mukaisesti.

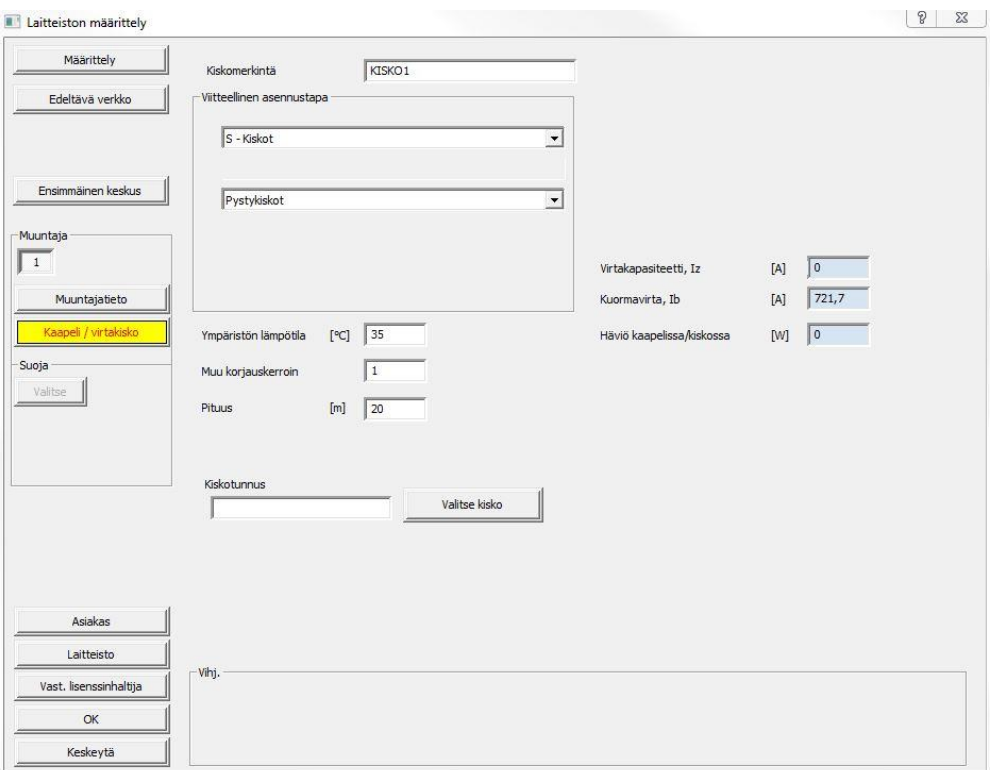

Kuva 21: Kiskosillan määrittäminen (Niukkanen, 2014)

Painettaessa "valitse kisko"-painiketta aukeaa kuvan 22 mukainen ikkuna. Valitaan kiskosto, joka täyttää kohteen vaatimukset. Kohteeseen oli määritelty 1600 ampeerin kiskosilta.

| Lista       | Valmistaja                                                                 | IP luokka                                                                                                    | Johdin-<br>materiaali | Jänn.<br>johtimien      | N/PEN<br>poikkipinta |                | Nollaa                             |                |
|-------------|----------------------------------------------------------------------------|----------------------------------------------------------------------------------------------------|-----------------------|-------------------------|----------------------|----------------|------------------------------------|----------------|
| Tiedot      |                                                                            |                                                                                                    |                       |                         |                      |                | Käyttäjän määrittelemä             |                |
| Impedanssit | CANALIS<br><b>BLANK AL</b><br><b>BLANK CU</b><br>EAE<br>MALT_AL<br>MALT CU | 55<br>31<br>00<br>52<br>$\blacktriangle$<br>$\left\vert \mathbf{m}_{\alpha}\right\vert$<br>54<br>$\overline{\phantom{a}}$ | <b>AL</b><br>lcū      | F<br>$\frac{3}{4}$<br>н |                      |                | Vanhentunut kisko<br>721,69<br>ib: |                |
|             | Kiskoluettelo                                                              |                                                                                                    |                       |                         |                      |                |                                    |                |
|             | Valmistaja                                                                 | Tyyppimerkintä                                                                                                    | z A                   | IP luokka               | Johdinmateriaali     | Vaiheet        | Vanhentunut                        | Muuta pvm      |
|             | Canalis                                                                    | KTA1200 4P.                                                                                                    | 1 000,00              | 55                      | <b>AL</b>            | $\overline{4}$ |                                    | 11.4.2013      |
|             | Canalis                                                                    | KTA1600 4P.                                                                                                    | 1600,00               | 55                      | AL                   | $\overline{4}$ |                                    | 11.4.2013      |
|             | Canalis                                                                    | KTA2500 4P.                                                                                                    | 2 500,00              | 55                      | AL.                  | $\overline{4}$ |                                    | 11.4.2013      |
|             | Canalis                                                                    | KTA3200 4P.                                                                                                    | 3 200.00              | 55                      | AL.                  | $\overline{4}$ |                                    | 11.4.2013      |
|             | Canalis                                                                    | KHF14_3                                                                                                    | 1 000,00              | 31                      | AL                   | 3              |                                    | 11.4.2013      |
|             | Canalis                                                                    | KHF16 3                                                                                                    | 1 200.00              | 31                      | <b>AL</b>            | 3              |                                    | 11.4.2013      |
|             | Canalis                                                                    | KHF18 3                                                                                                    | 1450.00               | 31                      | AL.                  | 3              |                                    | 11.4.2013      |
|             | Canalis                                                                    | <b>KHF26 3</b>                                                                                                    | 2 200,00              | 31                      | <b>AL</b>            | $\overline{3}$ |                                    | 11.4.2013      |
|             | Canalis                                                                    | KHF28_3                                                                                                    | 2 500,00              | 31                      | AL.                  | 3              |                                    | 11.4.2013      |
|             | Canalis                                                                    | KHF36_3                                                                                                    | 3 000,00              | 31                      | <b>AL</b>            | $\overline{3}$ |                                    | 11.4.2013      |
|             | Canalis                                                                    | KHF38 3                                                                                                    | 3 400.00              | 31                      | <b>AL</b>            | 3              |                                    | 11.4.2013      |
|             | Canalis                                                                    | <b>KHF46 3</b>                                                                                                    | 4 000.00              | 31                      | AL.                  | 3              |                                    | 11.4.2013      |
| Valitse     | Canalis                                                                    | <b>KHF48 3</b>                                                                                                    | 4 500,00              | 31                      | AL                   | 3              |                                    | 11.4.2013      |
| Uusi        | Canalis                                                                    | KHF56_3                                                                                                    | 5 000,00              | 31                      | <b>AL</b>            | $\overline{3}$ |                                    | 11.4.2013      |
|             | Canalis                                                                    | KHF58_3                                                                                                    | 5 500,00              | 31                      | <b>AL</b>            | 3              |                                    | 11.4.2013      |
| Kopioi      | Canalis                                                                    | <b>KHF14_4</b>                                                                                                    | 1 000,00              | 31                      | <b>AL</b>            | $\overline{4}$ |                                    | 11.4.2013      |
|             | Canalis                                                                    | KHF16 4                                                                                                    | 1 200.00              | 31                      | <b>AL</b>            | $\overline{4}$ |                                    | 11.4.2013      |
|             | Canalis                                                                    | <b>KHF18 4</b>                                                                                                    | 1450,00               | 31                      | AL.                  | 4              |                                    | 11.4.2013      |
| Tulosta     | Canalis                                                                    | <b>KHF26_4F</b>                                                                                                    | 2 200,00              | 31                      | <b>AL</b>            | 4              |                                    | 11.4.2013      |
|             | $\overline{4}$                                                             | $n = n - n$                                                                                                    | $n = n - n$           | $\sim$                  | $\ddotsc$<br>m.      |                |                                    | $11.5$ contain |
| Kesk        |                                                                            |                                                                                                    |                       |                         |                      |                |                                    |                |

Kuva 22: Kiskoston valitseminen (Niukkanen, 2014)

Viimeinen valittava komponentti on pääkeskusta suojaava katkaisija. Katkaisijan valinta etenee kuten muidenkin suojalaitteiden valinta. Kun sopiva katkaisija on valittu, voidaan sen suojarele asetella sopiviin arvoihin.

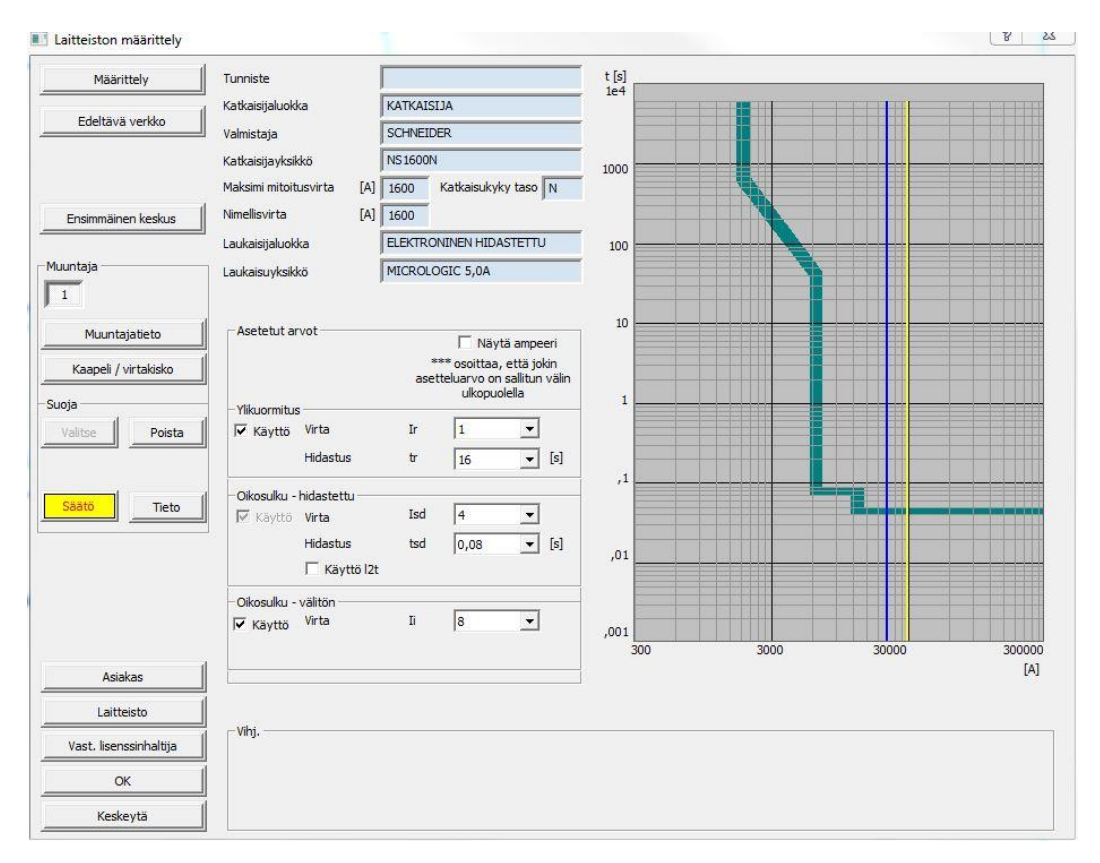

Kuva 23:Suojareleen asettelu (Niukkanen, 2014)

Katkaisijavalmistajilla on tarjolla omille katkaisijoilleen erillisiä ohjelmistoja suojareleen asetteluun. Erillisissä ohjelmissa hyvänä puolena on ajan tasalla olevat tuotetiedot. Näin ollen säätö on tarkempi ja yksityiskohtaisempi.

#### <span id="page-41-0"></span>**5.2.3 Jakokeskukset**

Uusi jakokeskus määritellään päänäkymän jakokeskus valikosta. Edetään johdonmukaisesti ylhäältä alas.

Luokissa ja harjoitustiloissa pistorasioille on määritelty tilakohtaisesti omat keskuksensa. Valaistuslähdöt kerroksissa on jaoteltu kahteen eri keskukseen per kerros. Keskusraja kulkee keskellä rakennusta. Jakokeskukset ovat rakennettu siten, että pistorasiat, valaistukset ja laitteet on jaoteltu eri keskusosiin. FebDokissa keskusosa luodaan päänäkymän yläpalkissa olevasta painikkeesta ryhmittely, kuten on esitetty kuvassa 24.

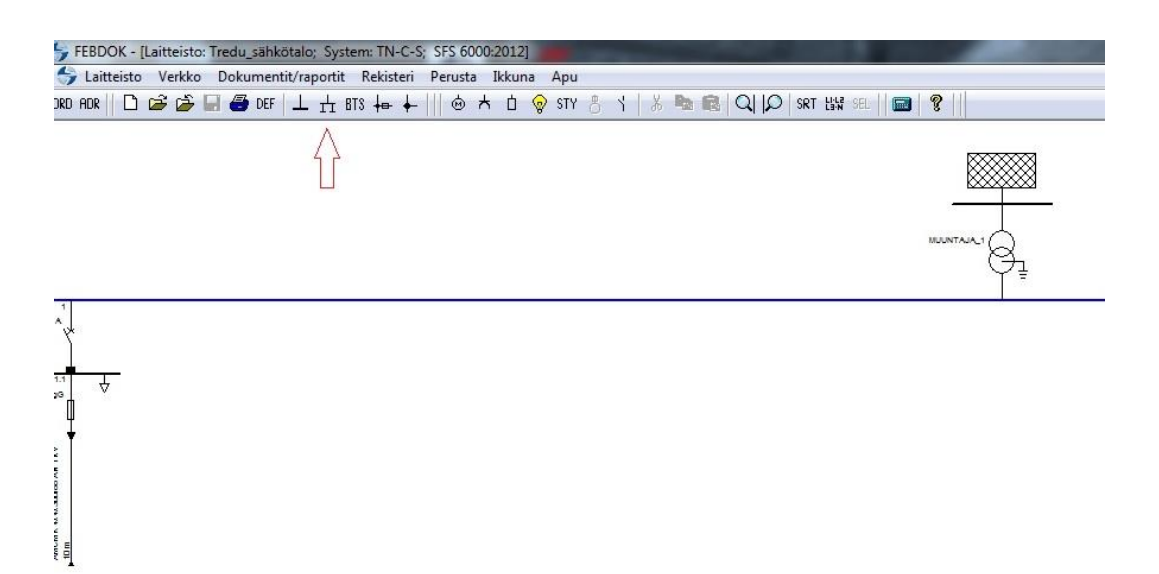

Kuva 24:Päänäkymä FebDokissa (Niukkanen, 2014)

Keskus, johon keskusosa halutaan luoda, tulee olla aktiivisena. Keskus joka on aktiivisena, näkyy ruudulla sinisenä.

Keskusosa nimetään selkeästi. Keskukset on hyvä numeroida ja nimetä lopullisten keskustunnusten mukaisesti. Näin mahdollisten muutosten tekeminen laskelmiin on helppoa.

| Suojaus<br>Muuntaja<br>Kaapeli                                                         | 125 A/gG<br>1.2.1                                                                                                    |                                                                                                    |                                                                             |
|----------------------------------------------------------------------------------------|----------------------------------------------------------------------------------------------------|----------------------------------------------------------------------------------------------------|-----------------------------------------------------------------------------|
| -Ylivirtasuoja<br>Valitse<br>Poista<br>I/t Kaapeli<br>Tieto<br>Saato<br>Selektiivisyys | Liitin<br>Mitoitusperusta<br>Piirinumero<br>1.2.1<br>numero<br>PISTORASIAT ETUKOJE<br>Tunniste<br>Kuvaus<br>pistorasiat etukoje<br>Piirin vaiheiden kytkentä<br>L1-L2-L3-N<br>Olosuhteet keskuksessa perustuvat<br>Vaiheiden kytkentä<br>L1-L2-L3-N<br>Jakelutyyppi<br><b>TN-S</b><br>Jakokeskuksen käyttö<br>Standardin EN 60439 mukaan<br>maallikoiden käytössä olevien<br>$G$ Ammattitaitoinen<br>jakokeskusten tulevan syötön<br>ylivirtasuojan suurin nimellisarvo on<br>C Maallikko<br>250 A ja lähtevien piirien enintään<br>125 A. Rajoitukset eivät koske<br>sähköalalla ammattitaitoisia tai<br>opastettuja henkilöitä.<br>Kommentit<br>Summakuormavirta [A] | SFS 6000:2012<br>$\mathbf{v}$<br>Kuormitustiedot<br>[A]<br>Ib<br>Cos phi<br><b>Ikw1</b><br>Pn<br>[kVA]<br>Sn<br>M<br>Un<br>Lämpötila<br>jakokeskuksessa [°C] | $\mathfrak o$<br>0,9<br>$\overline{\mathbf{0}}$<br>$\mathsf 0$<br>400<br>30 |

Kuva 25: Ryhmittelyn luominen jakokeskuksessa (Niukkanen, 2014)

# <span id="page-43-0"></span>**5.2.4 Suojalaitteet ja suojaus**

Kohteessa on runsaasti pistorasiaryhmiä. Luotaessa uutta pistorasialähtöä nimetään ryhmä asianmukaisesti ja täytetään kuormitustiedot. Kaapeli tulee valita kuormitettavuuden mukaan.

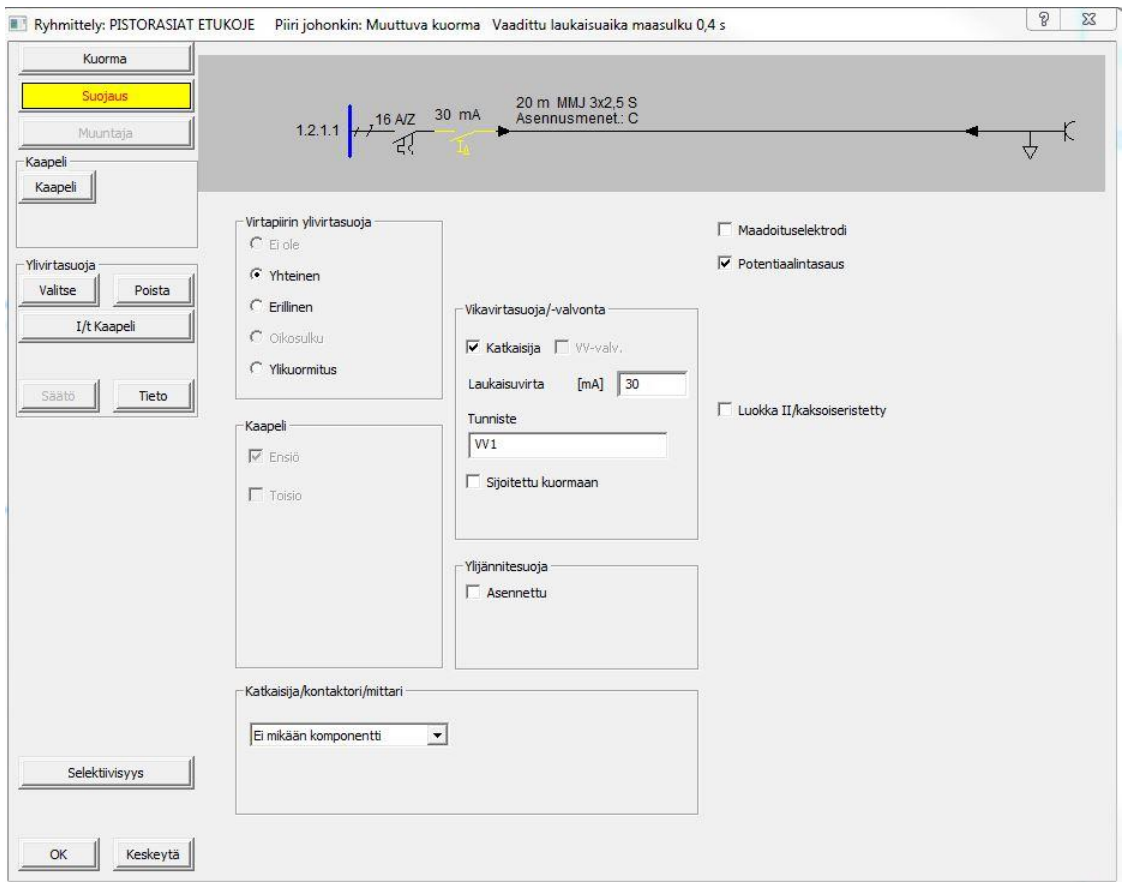

Kuva 26:Erillinen vikavirtasuoja FebDokissa (Niukkanen, 2014)

FebDokissa vikavirtasuojakatkaisijan valinta tehdään suojausvalikossa, mikäli valitaan erillinen eikä johdonsuojakatkaisijaan integroitu vikavirtasuoja. Suojausvalikossa määritellään laukaisuvirta sekä tarkka tunnistetieto suojalle.

#### <span id="page-44-0"></span>**5.2.5 Tulokset ja yhteenveto**

Haasteita tuotti uudessa päivityksessä ilmennyt ohjelmointivirhe, joka kaatoi ohjelman valittaessa kiskostoa muuntajalta pääkeskukselle. Näin ollen ei saatu tarkkoja vikavirtoja. Tämä vaikutti joidenkin suojalaitteiden valintaan. Virhe tullaan korjaamaan mahdollisimman pian NELFO:n toimesta. Laskelmat viimeisteltiin vanhalla versiolla, jossa edellä mainittua virhettä ei ilmennyt.

Lisähaasteet suunnitteluun tuo ajankohta jolloin laskelmat on tehty. Kuten aiemmin todettiin, laskelmat tulisi suorittaa mahdollisimman varhaisessa vaiheessa suunnittelua, jotta muutosten määrä pysyisi vähäisenä. Laskelmilla todettiin, että joissain tapauksissa syötön automaattinen poiskytkentä ei toteudu vaaditulla tavalla. Tarkempi piirien virhelista on esitetty liitteessä 3.

Selektiivisyystarkastelussa todettiin, että joidenkin suojalaitteiden tapauksessa selektiivisyysvaatimukset eivät täyty. Puutteet ilmenivät samoissa tapauksissa, joissa oli ongelmia suojalaitteen katkaisukyvyn kanssa. Kuvassa 27 on esitetty havainnollistava esimerkki epäselektiivisyydestä.

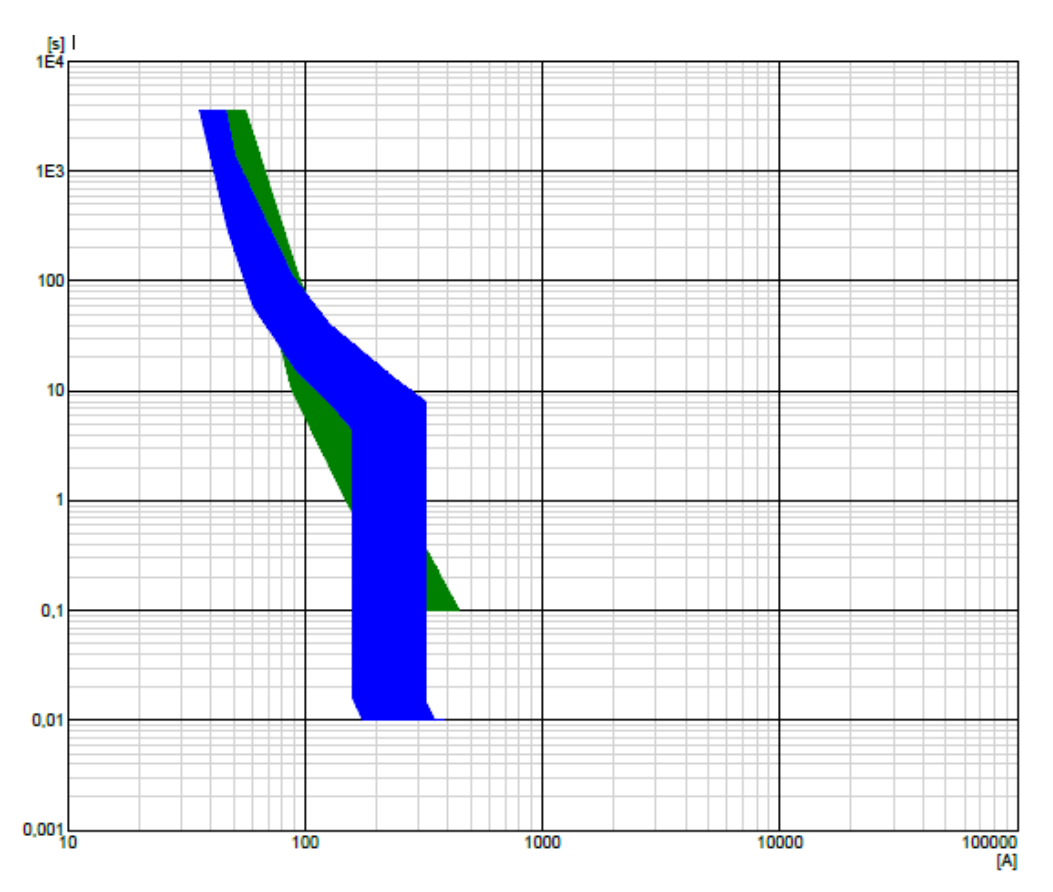

Kuva 27: Epäselektiivisyys (Niukkanen 2013)

Selektiivisyyden suhteen ei saa olla liian kriittinen. Jos nähdään, että suurta haittaa ei synny jos myös ylempi suojalaite toimii, niin voidaan tinkiä selektiivisyydestä. Tavoitteena on kuitenkin toteuttaa täysin selektiivinen järjestelmä.

Jotta määräykset täyttyvät, laskelmien perusteella tullaan suorittamaan korjaavat toimenpiteet. Laskelmat toteutetaan uudelleen vaihtoehtoisin suojalaittein ja varmistetaan suojauksen toimivuus.

#### <span id="page-46-0"></span>**6 POHDINTA**

Puutteet suojauksessa tulee rekisteröidä varhaisessa vaiheessa projektia, koska tarvittavien muutosten tekeminen rakennuksen valmistuessa aiheuttaisi ylimääräisiä kustannuksia. On helpompaa vaihtaa suojalaite FebDokin kaltaisessa ohjelmassa, kuin työmaalla sähköurakoitsijan toimesta. Jos virheitä on paljon, kertyy siitä huomattava määrä lisäkustannuksia. Näitä virheitä vähentämään on uuteen standardiin luotu kohta 132.1, jossa vaaditaan jo suunnitteluvaiheessa todentamaan laskelmilla vaatimustenmukaisuus.

Ohjelmana FebDok on helppokäyttöinen ja selkeä. Käytettävissä on ohjelman suomenkielinen versio. Laskenta etenee johdonmukaisesti ja valikot ovat yksinkertaisia. Laskelmasta on mahdollista saada erillinen tiedosto tallentamalla laskennasta back-uptiedosto tai kirjaamalla laitteisto ulos ohjelmasta. Ohjelma kysyy tallennuspolun sekä ohjelman version, johon tiedosto tallentuu. Tämä helpottaa laskelman jakamista ja se on helppo liittää projektinhallintaohjelmaan tiedostona. Jotta laitteistoa voitaisiin taas muokata, on tiedosto kirjattava takaisin sisään FebDokiin. Jos laskelma on tehty uudella versiolla, ei sitä voi avata vanhemman version FebDokilla.

Tulostettaessa laskelmia voidaan määrittää dokumentit, jotka siihen halutaan. Tarvittavia dokumentteja ovat esimerkiksi kansilehti, piiriluettelot, selektiivisyystarkastelut sekä etuliitekuvaukset. Jokainen voi räätälöidä tulosteista sellaisen kuin itse haluaa tai suunnittelulle määritellyt vaatimukset edellyttävät.

FebDokin lisenssin hinta riippuu siitä, kuinka monta yhteistä käyttäjää ohjelmalle halutaan. Lisenssi on myös edullisempi Sähköinfon jäsenille. Yhdelle käyttäjälle ilman sähköinfon jäsenyyttä hinta on 1050 euro. Ohjelmasta peritään kuukausittain ylläpitomaksua, joka sisältää päivitykset*.* (Sähköinfo, 2014)

FebDok on sähkösuunnitteluun toimiva työkalu. Se saa tulevaisuudessa kilpailijan esimerkiksi MagiCadissä toimivasta mitoitustoiminnosta. MagiCadin etuna on sen tarkkuus. Mahdolliset ristiriidat vältetään, koska laskenta toimii samassa ohjelmassa muun suunnittelun kanssa. MagiCadin oikosulkulaskennan huono puoli on sama kuin sen hyvä puolikin. Suunnittelun MagiCadillä pitää olla laadultaan moitteetonta, jotta laskenta toimisi.

Suojauksen toiminnan varmistavat laskelmat on hyvä toteuttaa ohjelmien avulla. Samalla kun saadaan tulokset laskelmasta, hahmottuu myös verkon rakenne. Tämä helpottaa muuta suunnittelua, esimerkiksi nousujohtokaavioiden ja pääkaavioiden suunnittelua. Suunnittelussa hyödynnetään valmiita pohjia, joista muokataan rakennettavaa laitteistoa kuvaava kaavio. Suunnittelu nopeutuu entisestään. Asiakkaan vaatimat dokumentit saadaan valmiiksi ajoissa.

# <span id="page-48-0"></span>**LÄHTEET**

FebDok yleistä. NELFO. Luettu ja käännetty 2013. [www.nelfo.no/Produkter/DataverktoyProgramvare/FEBDOK/Febdok-ENG](http://www.nelfo.no/Produkter/DataverktoyProgramvare/FEBDOK/Febdok-ENG)

FebDok ominaisuudet. NELFO. Luettu ja käännetty 2013. [www.nelfo.no/Produkter/DataverktoyProgramvare/FEBDOK/Febdok-ENG](http://www.nelfo.no/Produkter/DataverktoyProgramvare/FEBDOK/Febdok-ENG)

SFS-käsikirja 600-1. Sähköasennukset pienjännitesähköasennukset. SESKO ry. 2012

ST- kortti 13.31. Rakennuksen sähköverkon ja liittymän mitoittaminen. Sähkötieto ry. 2001

ST- kortti 53.14. Ohjeet perinteisten sulakkeiden valinnasta ja käytöstä, alle 1000v:n sähköjärjestelmät. Sähkötieto ry. 2004

ST- kortti 53.45. Sulakkeeton suojaus. Sähkötieto ry. 2004

ST- kortti 53.13. Kiinteistön sähköverkon suojauksen selektiivisyys. Sähkötieto ry. 2008

Tekninen raportti CLC/TR 50480:2011. CENELEC. SESKO ry. 2011

D1-2012. Käsikirja rakennusten sähköasennuksista. sähkö- ja teleurakoitsijaliitto STUL ry. 2012

Kuvio2. Kahvasulakkeet. ABB [http://www05.abb.com/global/scot/scot209.nsf/veritydisplay/6bac18b236fde340c12579](http://www05.abb.com/global/scot/scot209.nsf/veritydisplay/6bac18b236fde340c1257927002efd8c/$file/1SCC317002C1801.pdf) [27002efd8c/\\$file/1SCC317002C1801.pdf](http://www05.abb.com/global/scot/scot209.nsf/veritydisplay/6bac18b236fde340c1257927002efd8c/$file/1SCC317002C1801.pdf)

Kuvio3. Pienjännitekojeet. ABB

[http://www05.abb.com/global/scot/scot209.nsf/veritydisplay/26b7051f45e4e9ccc12570](http://www05.abb.com/global/scot/scot209.nsf/veritydisplay/26b7051f45e4e9ccc125707300247ed9/$file/s200_1fi05_01.pdf) [7300247ed9/\\$file/s200\\_1fi05\\_01.pdf](http://www05.abb.com/global/scot/scot209.nsf/veritydisplay/26b7051f45e4e9ccc125707300247ed9/$file/s200_1fi05_01.pdf)

Pienjännitekojeet. Tmax- pienjännitekatkaisijat. ABB [http://www05.abb.com/global/scot/scot209.nsf/veritydisplay/ae33607b95acdaf8c1257af](http://www05.abb.com/global/scot/scot209.nsf/veritydisplay/ae33607b95acdaf8c1257af7004a0bca/$file/1SDC210015D0202_FIN.pdf) [7004a0bca/\\$file/1SDC210015D0202\\_FIN.pdf](http://www05.abb.com/global/scot/scot209.nsf/veritydisplay/ae33607b95acdaf8c1257af7004a0bca/$file/1SDC210015D0202_FIN.pdf)

Tredu, sähkötalo. Tampereen kaupunki. Luettu 19.2.2014. http://www.tampere.fi/tyojaelinkeinot/ajankohtaista/6D3SgxgOF.html

FebDok. Sähköinfo. Luettu 3.3.2014 http://www.sahkoinfo.fi/ProductGroup.aspx?id=63

# <span id="page-49-0"></span>**LIITTEET**

<span id="page-49-1"></span>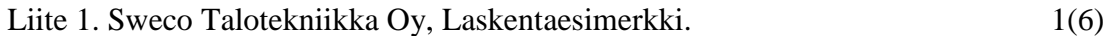

<span id="page-50-0"></span>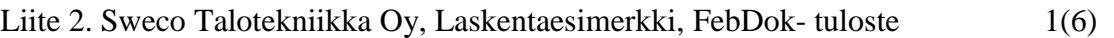

<span id="page-51-0"></span>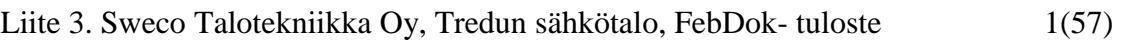